#### **Bakalářská práce**

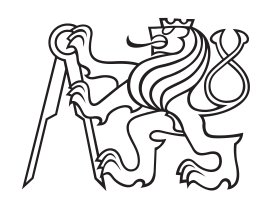

**České vysoké učení technické v Praze**

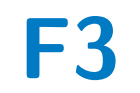

**F3 Fakulta elektrotechnická Katedra řídicí techniky**

## **Distribuovaný model elektrické motorové jednotky**

**Martin Kostohryz**

**Vedoucí: doc. Ing. Hušek Petr, Ph.D. Obor: Systémy a řízení Studijní program: Kybernetika a robotika Květen 2018**

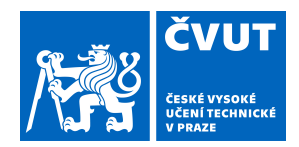

## ZADÁNÍ BAKALÁŘSKÉ PRÁCE

### **I. OSOBNÍ A STUDIJNÍ ÚDAJE**

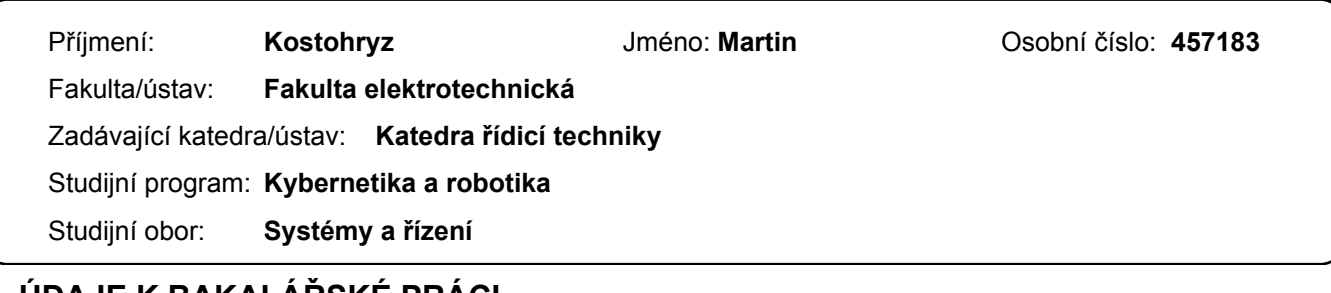

### **II. ÚDAJE K BAKALÁŘSKÉ PRÁCI**

Název bakalářské práce:

**Distribuovaný model elektrické motorové jednotky**

Název bakalářské práce anglicky:

**Distributed model of electrical motor unit**

Pokyny pro vypracování:

1. Popište zařízení nacházejicí se v elektrické motorové jednotce, jejich umístění a možnosti redundance.

2. S využitím Petriho sítí vytvořte diskrétní distribuovaný model elektrické motorové jednotky.

3. Analyzujte model z hlediska provozních a poruchových stavů a navrhněte jejich řešení ze strany řídicího systému vozidla.

Seznam doporučené literatury:

[1] J. L. Peterson: Petri Net Theory and the Modeling of Systems, Prentice-Hall Inc., 1981 [2] B. Hrúz and M. Zhou: Modeling and Control of Discrete-event Dynamic Systems with Petri Nets and Other Tools, Springer, 2007

[3] Dokumentace k elektrické motorové jednotce

Jméno a pracoviště vedoucí(ho) bakalářské práce:

**doc. Ing. Petr Hušek, Ph.D., katedra řídicí techniky FEL**

Jméno a pracoviště druhé(ho) vedoucí(ho) nebo konzultanta(ky) bakalářské práce:

Datum zadání bakalářské práce: **31.01.2018** Termín odevzdání bakalářské práce: **25.05.2018**

Platnost zadání bakalářské práce: **30.09.2019**

\_\_\_\_\_\_\_\_\_\_\_\_\_\_\_\_\_\_\_\_\_\_\_\_\_\_\_ \_\_\_\_\_\_\_\_\_\_\_\_\_\_\_\_\_\_\_\_\_\_\_\_\_\_\_ \_\_\_\_\_\_\_\_\_\_\_\_\_\_\_\_\_\_\_\_\_\_\_\_\_\_\_ doc. Ing. Petr Hušek, Ph.D. podpis vedoucí(ho) práce

prof. Ing. Michael Šebek, DrSc. podpis vedoucí(ho) ústavu/katedry

prof. Ing. Pavel Ripka, CSc. podpis děkana(ky)

#### **III. PŘEVZETÍ ZADÁNÍ**

Student bere na vědomí, že je povinen vypracovat bakalářskou práci samostatně, bez cizí pomoci, s výjimkou poskytnutých konzultací. Seznam použité literatury, jiných pramenů a jmen konzultantů je třeba uvést v bakalářské práci.

> . Datum převzetí zadání **Podpis studenta** Podpis studenta

## **Poděkování**

Rád bych poděkoval Ing. Jiřímu Pohlovi a firmě Siemens za poskytnutí mnoho cenných rad při vypracovávání této práce. Dále děkuji svému vedoucímu Bakalářské práce doc. Ing. Petru Huškovi Ph.D. za umožnění pracovat na této práci a za připomínky na zlepšení během ní.

## **Prohlášení**

Prohlašuji, že jsem předloženou práci vypracoval samostatně a že jsem uvedl veškeré použité informační zdroje v souladu s Metodickým pokynem o dodržování etických principů při přípravě vysokoškolských závěrečných prací.

V Praze, 25. května 2018

Podpis: ............................

## **Abstrakt**

Tato práce se zabývá elektrickými motorovými jednotkami, což je typ železničních vozidel. Jsou popsány jednotlivé subsystémy vozidla a na základě tohoto popisu je vytvořen distribuovaný model. Závěr práce je věnován řešení poruchových stavů železničních vozidel. Model vozidla byl vytvořen v programu CPN tools, který umožňuje simulovat Petriho barevné sítě. Vytvořený model byl bezchybně odsimulován a nyní se dá využít pro lepší pochopení funkčnosti elektrických motorových vozidel.

**Klíčová slova:** Elektrická motorová jednotka, Petriho barevné sítě, CPN tools, Distribuovaný model

**Vedoucí:** doc. Ing. Hušek Petr, Ph.D.

### **Abstract**

This thesis describes an electrical motor unit, which is the type of railway vehicle. Individually subsystems are described. Based on that knowledge distributed model is created. The thesis focuses on failure conditions of the model and their solution in the end.The model was created in program CPN tools, which allows a user to simulate colored Petri nets. Created model was successfully simulated and it is possible to use it for better understanding features of the electrical motor unit.

**Keywords:** Electrical motor unit, Coloured Petri nets, CPN tools, Distributed model

**Title translation:** Distributed model of electrical motor unit

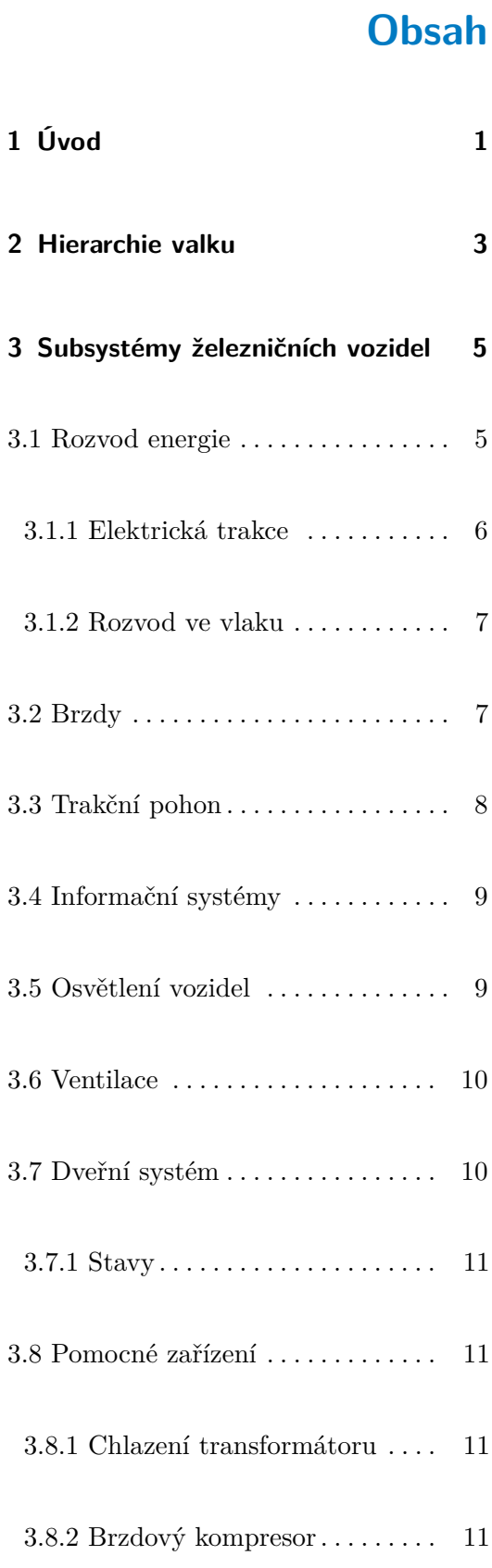

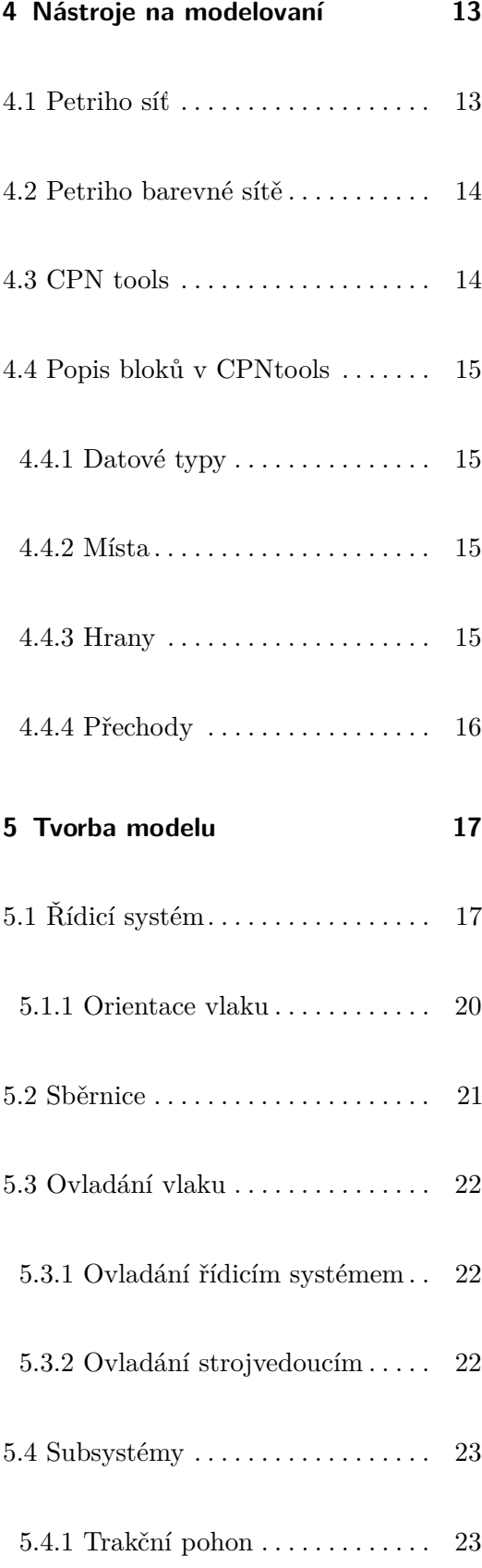

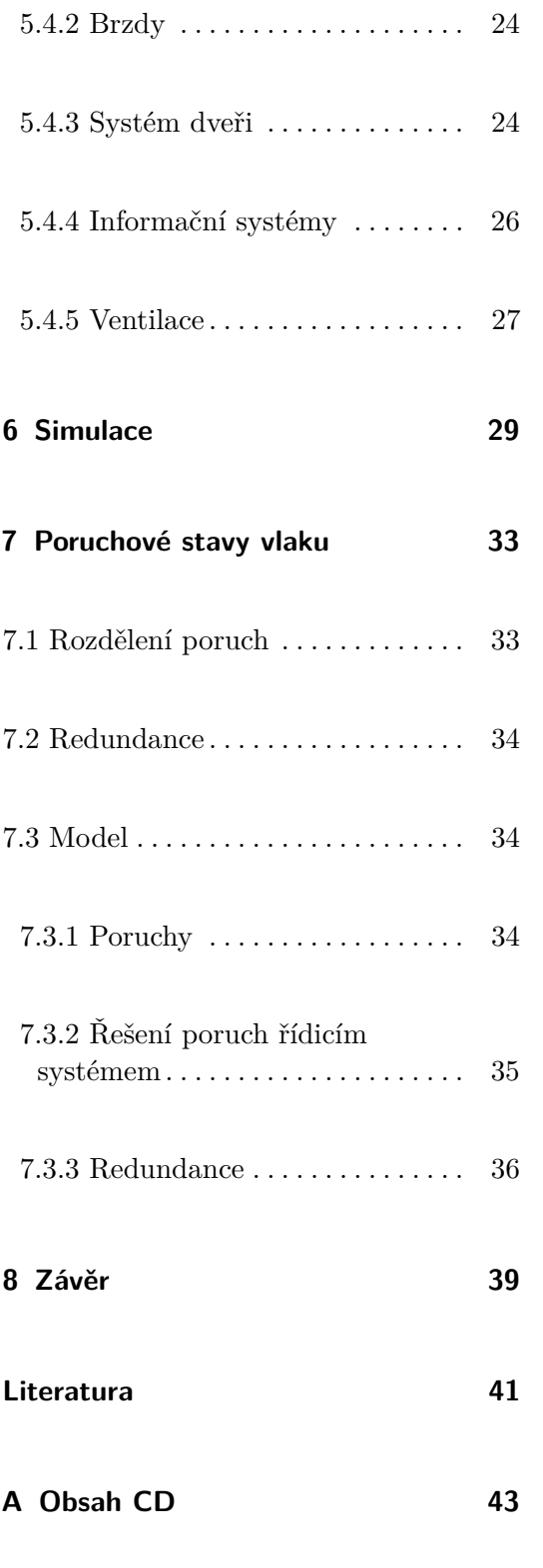

## **Obrázky**

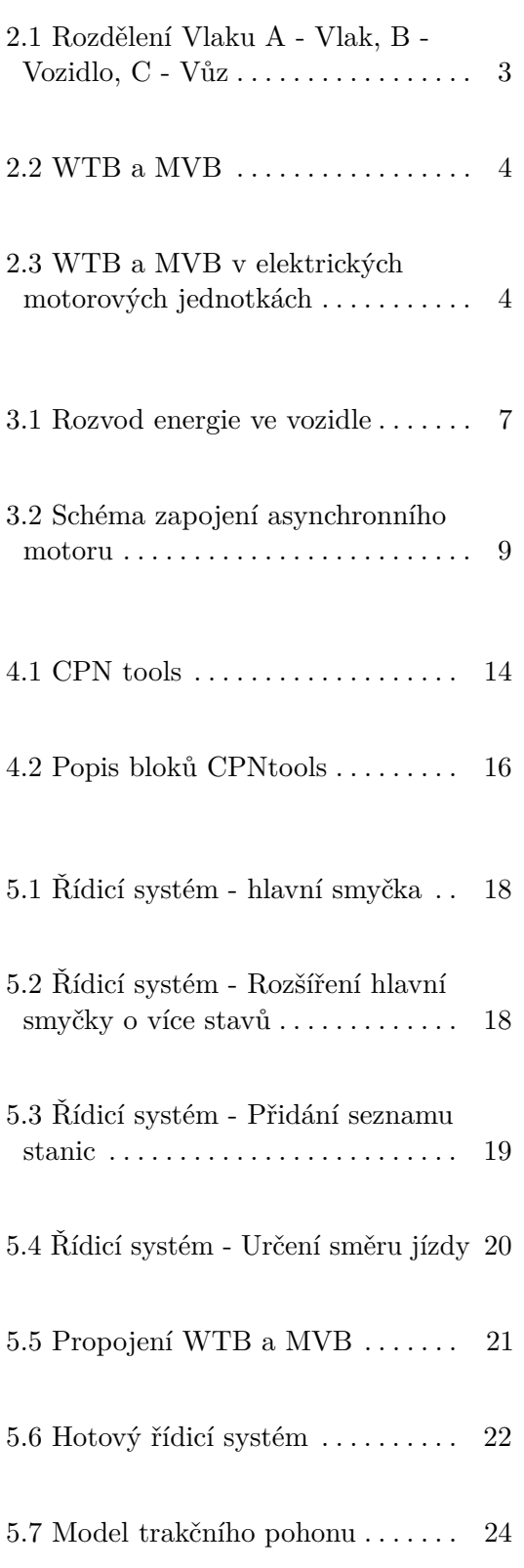

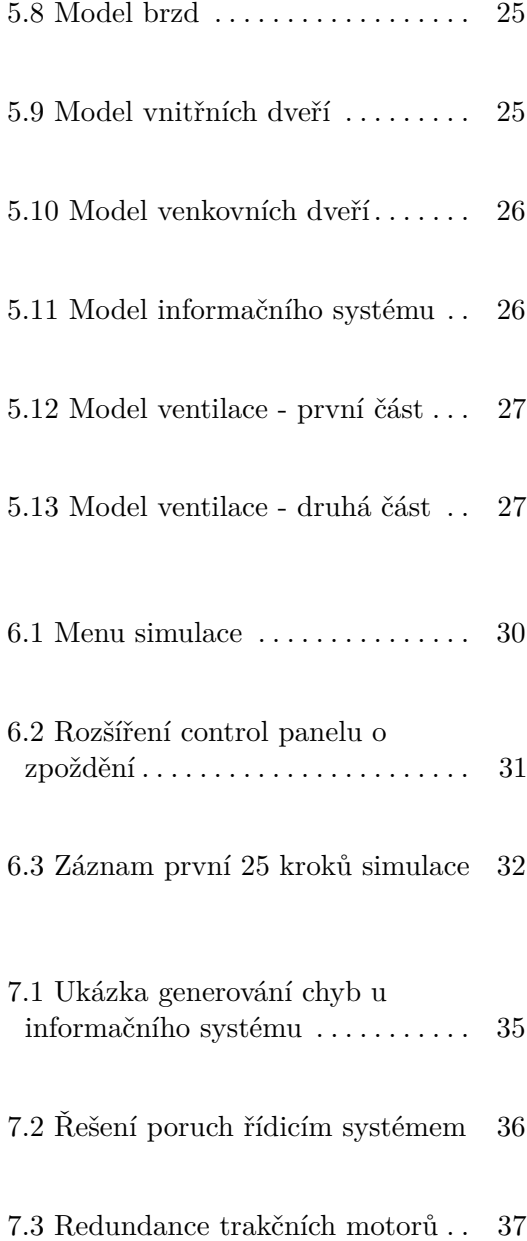

## **Tabulky**

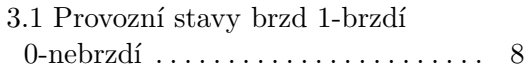

# <span id="page-10-0"></span>**Kapitola 1**

## **Úvod**

Kolejová vozidla se dělí na trakční (mají pohon) a netrakční (nemají pohon). Dále se dají rozdělit na užitková (přepravují osoby nebo věci) a neužitková (nepřepravují osoby nebo věci). Z hlediska této systematiky je elektrická trakční jednotka(EMU) kolejové vozidlo, složené z více vozů a zajištuje jak trakční pohon tak i přepravu osob nebo věcí. Tento koncept představuje mnoho výhod a tak je v dnešní době stále více využíván. Spojením více vozů dohromady do ucelené jednotky se naskytne možnost rozložit trakční a pomocná zařízení do různých částí vozidla a docílit tak rovnoměrné rozdělení hmotnosti a lepších trakčních vlastností. Na příměstských tratích je tento typ vozidel žádaný díky možnosti přizpůsobení k přepravní poptávce jejich přepravní kapacitou a velkých rozjezdových a brzdných zrychlení. Na vysokorychlostních tratích se uplatňují elektrické motorové jednotky pro jejich dobrou aerodynamiku a rovnoměrné rozložení hmotnosti.

V této práci se zabývám funkcí elektrické trakční jednotky pro regionální dopravu. V první části je rozebráno jaké systémy musí v rámci vlaku fungovat, aby byla zajištěna celková funkčnost. Druhá část je zaměřená na to, jak jednotlivé subsystémy modelovat a spojit do jednoho systému. Poslední část je zaměřena na poruchové stavy a jejich řešení.

## <span id="page-12-0"></span>**Kapitola 2**

## **Hierarchie valku**

Vlakem se rozumí skupina vozidel, která plní přepravní funkci. Vlak může být složen z jednoho či více vozidel. Vozidla se dále dělí na jednotlivé vozy. Toto dělení je znázorněno na obrázku [2.1.](#page-12-1) Takovéto dělení je pro nás podstatné zejména kvůli komunikaci. Při automatizaci železničních vozidel začalo docházet k potřebě standartizovat komunikační síť mezi jednotlivými subsystemy a částmi vlaku. V roce 1999 byl tento problém vyřešen příjmutím TCN (Train communication network) jako standart IEC 61375 [\[Com99\]](#page-50-1).

<span id="page-12-1"></span>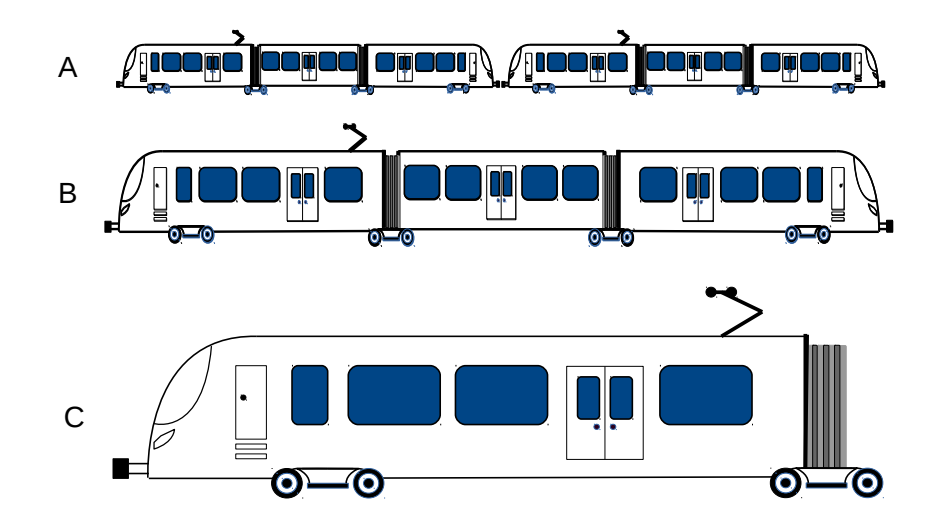

**Obrázek 2.1:** Rozdělení Vlaku A - Vlak, B - Vozidlo, C - Vůz

2. Hierarchie valku **...................................**

TCN je složena z dvou sběrnic. První je WTB (Wire Train Bus). WTB je sběrnice, která zajišťuje komunikaci mezi vozy a případně i vozidly, které tvoří dohromady vlak. V každém voze se nachází komunikační uzel. K těmto uzlům je připojena druhá sběrnice a to MVB (Multifunction Vehicle Bus). MVB má na starosti komunikaci mezi subsystémy v rámci vozidla. Informace může také posílat pomocí komunikačního uzlu a WTB do ostatních vozidel a řídicí jednotce [\[HK01\]](#page-50-2).

<span id="page-13-0"></span>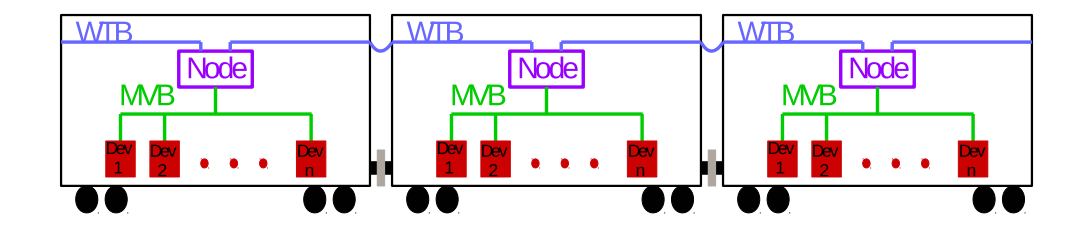

**Obrázek 2.2:** WTB a MVB

V případě ucelené elektrické motorové jednotky může být sběrnice MVB natažena přes celou délku vozidla. Sběrnice WTB pak slouží pouze při komunikaci s případnými dalšími připojenými vozidly, které společně tvoří vlak.

<span id="page-13-1"></span>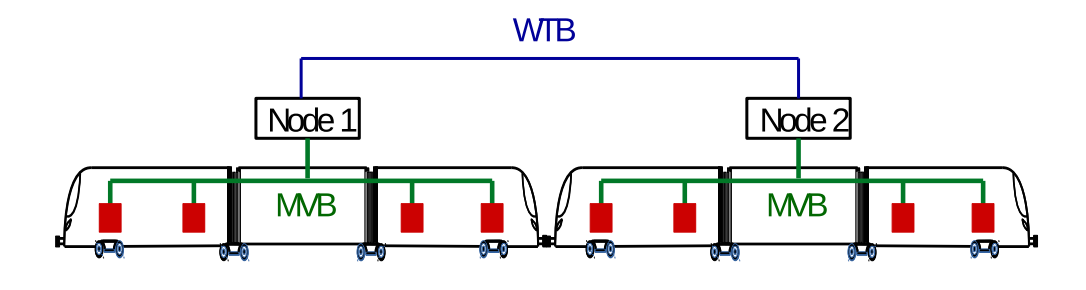

**Obrázek 2.3:** WTB a MVB v elektrických motorových jednotkách

## <span id="page-14-0"></span>**Kapitola 3**

## **Subsystémy železničních vozidel**

Železniční vozidla jsou velmi komplikované stroje, které se skládají z mnoha dílčích zařízení. Popisovat tento systém jako celek by bylo příliš komplikované a neefektivní. Proto si systém rozdělíme na subsystémy. Každý subsystém bude řešit svůj specifický úkol. Subsystémy budou navzájem spolu komunikovat pomocí sběrnic, které jsme si popsali v předchozí kapitole.

Rozdělením subsystémů do skupin se zabývá norma EN 15380-2 [\[ČS06\]](#page-51-0). Normu využijeme a nadefinujeme si subsystémy podle ní v dalších podkapitolách.

## <span id="page-14-1"></span>**3.1 Rozvod energie**

Prvním subsystémem, který si popíšeme, je rozvod energie. Jde o nejdůležitější subsystém jelikož na něm zavisí fungování všech ostatních subsystémů. Tento subsystém můžeme rozdělit na dvě části: Elektrická trakce a Rozvod elektřiny ve vlaku [\[Pin12\]](#page-51-1)

#### <span id="page-15-0"></span>**3.1.1 Elektrická trakce**

První část této kapitoly popisuje možnosti napájení železničních vozidel. Také se zabývá infrastrukturou, která je třeba vytvořit pro různé typy kolejových vozidel.

#### **. Nezávislá trakce**

Nezávislá trakce je řešení, kdy si vozidlo veze vlastní zdroj energie.Ta se vyrábí pomocí dieselového motoru a generátoru elektrické energie. Výhodou tohoto řešení je, že vozidlo není závislé na liniovém elektrickém napájení [\[Dan08a\]](#page-50-3).

**. Polozávislá trakce** Polozávislá trakce znamená, že si vozidlo veze elektrický akumulátor, ze kterého čerpá energii, ten je ale nutno občas nabíjet ze stacionáního zdroje

#### **. Závislá trakce**

Závislá trakce je nejrozšířenější způsob napájení železničních vozidel. Proud se v tomto případě přivádí zvenčí a to buď z vrchního vedení umístěného ve výšce nad tratí nebo z přívodní koleje.

#### **. Vrchní vedení**

Napájení z vrchního vedení je používáno nejčastěji. Vedení je umístěno okolo 5,5 metrů nad zemí. Elektrický proud je veden z troleje do vlaku pomocí sběrače. Sběrače musí mít správné rozměry, aby se vešly do dovoleného obrysu pro vozidla a také být přispůsobeny na velikost daného napájecího napětí a proudu.

#### **. Přívodní kolejnice**

Přívodní kolejnice má hlavni výhodu v menších nákladech na výstavbu. Má však ale jednu velkou nevýhodu oproti napájení z troleje a to je bezpečnost. Na přívodní koleji je nebezpečně vysoké napětí. Z tohoto důvodu se napájení z přívodní koleje využívá pouze pokud se do kolejiště nemohou dostat lidé. Typickým příkladem je metro. Zpravidla je používáno napětí jen 750V.

#### **. Typ napájení**

Další důležitá věc, která musí být brána v potaz je jakým napětím je vozidlo napájeno. Zatímco ve městech se využívá napětí stejnosměrné (Tramvaje a Metro), na tratích mezi městy se přednostně využívá napájení střídavé. Nejednotné jsou i velikosti napájecího napětí. Jednotlivé země si v průběhu let vyvynuli vlastní řešení s vlastními hodnotami napětí i frekvence. Z tohoto důvodu jsou vozidla pro mezinárodní provoz vybaveny více sběrači určenými pro různá napájecí napětí a na nich závislé proudy [\[Dan08b\]](#page-50-4).

#### <span id="page-16-0"></span>**3.1.2 Rozvod ve vlaku**

Nyní následuje popis distribuce elektrické energie v rámci vozidla. Uvažujme, že vozidlo čerpá elektrický proud z vrchního vedení. K troleji je vozidlo připojeno pomocí sběrače. Ten musí být dostatečně lehký, aby měl dobré dynamické vlastnosti a dobře přiléhal k troleji při jakékoliv rychlosti. Za sběračem následují ochranná zařízení mezi které patří například bleskojistky a hlavní vypínač. Dalším zařízením je transformátor, který snižuje napětí na potřebnou hodnotu. Transformátor má několik sekundárních vinutí a tak odděluje od sebe různé napájecí větve. Samostatná vinutí jsou určena pro napájení trakčních motorů a celé jejich napajení je podrobněji popsané v samostatné kapitole. Další vinutí jsou určena pro napájení pomocné palubní sítě. Některé subsystémy jsou napájeny přímo střídavým napětím a pro stejnosměrné je za transformátorem umístěn měnič. Celé zapojení je vidět na obrázku [3.1.](#page-16-2)

<span id="page-16-2"></span>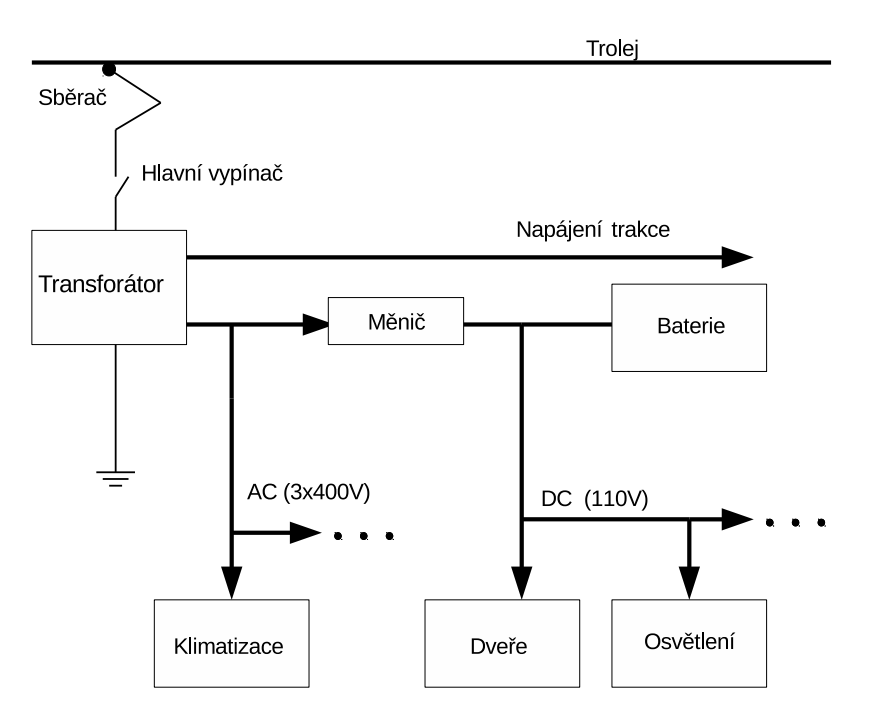

**Obrázek 3.1:** Rozvod energie ve vozidle

### <span id="page-16-1"></span>**3.2 Brzdy**

Vozidla jsou vybaveny mnoha typy brzd. Prvním typem brzd jsou samočinné tlakové brzdy. Tyto brzdy využívají stlačený vzduch k vytvoření přítlačné síly potřebné k vyvolání třecí síly na brzdné kotouče na všech vozidlech soupravy. Druhým způsobem brždění jsou kolejnicové elektromagnetické brzdy. Tyto brzdy jsou vybaveny elektromagnetem, krerý po spuštění přitáhne brzdný trámec ke kolejnici. Nejúspornějším způsobem je třetí způsob elektromagnetického brždění, při kterém se jako brzd využívá trakčních motorů. Trakční motory generují elektrický proud, který lze využít na napájení jiných částí vlaku nebo vrátit do sítě k tzv. rekuperaci.

Vzhledem k různým vlastnostem jednotlivých brzd se každá brzda využívá v jiné situaci nebo dochází k použití kombinace více brzd [\[JP12\]](#page-50-5). Tyto kombinace při různých situacích jsou přehledně zobrazeny v tabulce [3.1.](#page-17-1)

<span id="page-17-1"></span>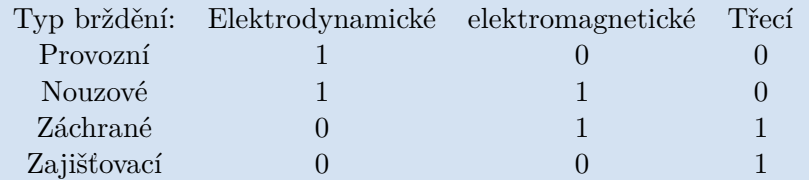

**Tabulka 3.1:** Provozní stavy brzd 1-brzdí 0-nebrzdí

### <span id="page-17-0"></span>**3.3 Trakční pohon**

Elektrické trakční jednotky jsou vybaveny asynchronními motory s frekvenčním řízením otáček. Přenos energie statorem a rotorem probíhá pomocí elektromagnetické indukce. Díky této vlastnosti nedochází u těchto motorů k takovému opotřebování jako například u stejnosměrných motorů, které používají komutátor. Jsou vhodné pro svojí robustnost a spolehlivost, které je v železničních vozidlech zapotřebí.

Asynchronní motory není v praxi možné napájet pevou frekvencí jen z jedné fáze rovnou z trakčního vedení. Tento problém se řeší napájení asynchroních tří-fázových trakčních motorů proměnnou frekvencí a proměnným třífazovým napětím zapojením 4Q měniče a pulzního střídače mezi hlavní transformátor a motor. Schéma tohoto zapojení je vidět na obrázku [3.2.](#page-18-2)

**..................................** 3.4. Informační systémy

<span id="page-18-2"></span>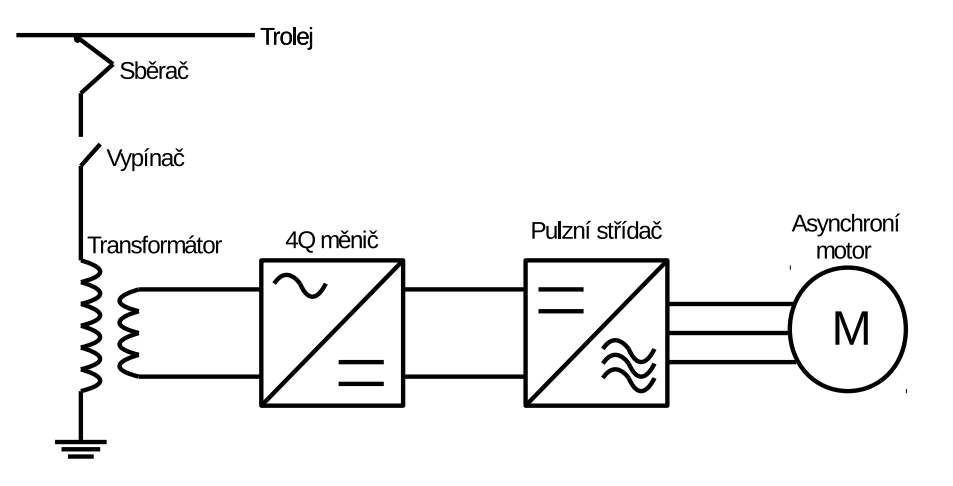

**Obrázek 3.2:** Schéma zapojení asynchronního motoru

## <span id="page-18-0"></span>**3.4 Informační systémy**

Informační systémy se nachází ve všech vozech a mají za úkol informovat cestující o aktuální poloze vlaku, následující stanici, rychlosti, času atd. Informační systémy můžeme rozdělit podle umístění na vnitřní a vnější a podle způsobu sdělení informace na optické a akustické.

### <span id="page-18-1"></span>**3.5 Osvětlení vozidel**

Další subsystém má za úkol osvětlení interiéru vozidel. Jednotlivé vozy jsou vybaveny různými typy světel tak, aby byl zajištěn dostatečný komfort pro cestující i bezpečnostní předpisy. Velká část všech světel je ovládaná centrálně buď automaticky nebo průvodčím. V městské a příměstských dopravě jsou toto obvykle jedíná svítidla umístěná ve vozidle. V dálkových vlacích navíc přibívá individuální osvětlení ke každému sedadlu.

## <span id="page-19-0"></span>**3.6 Ventilace**

Při přepravě osob je nutno zajistit dostatečnou cirkulaci vzduchu ve vozech a to z důvodu, že každá osoba vyprodukuje veliké množství tepla a vydechuje  $CO<sub>2</sub>$ . Moderní vozy jsou proto vybaveny snímači  $CO<sub>2</sub>$ , podle kterých dokáží odhadnout počet lidí ve voze a zajistit dostatečnou ventilaci. Pokud ve voze není žádný člověk, je vzduch recirkulován stále dokola a pouze se upravuje jeho teplota pomocí klimatizace a topení. V závislosti počtu lidí ve vozu se část vzduchu vypouští a nasává se nový čerstvý z venku.

### <span id="page-19-1"></span>**3.7 Dveřní systém**

Dveře ve vlaku se dají rozdělit na dvě skupiny:

#### **. Vnitřní**

Vnitřní dveře jsou určené k oddělení jednotlivích částí vlaku. Toto rozdělení je jak pro účely oddělení jednotlivých skupin cestujících a zvýšení účinnosti ventilace tak i kvůli požárním předpisům. Za normálních okolností jsou tyto dveře zavřeny a jejich ovládání je zajištěno pomocí tlačítek umístěných místo kliky nabo senzoru pohybu.

#### **. Vnější**

Vnější dveře které slouží pro nástup a výstup z vozidla musí nejdříve být povoleny otevřít řídicím systémem. Ten dveře povolí otevřít pokud vlak stojí na místě. Následně čekají na příkaz od strojvedoucího. Po těchto dvou akcích mohou stále zůstat zavřené a čekat na stisknutí tlačítka cestujícím.

Obě dvě skupiny dveří jsou vybaveny softwarem, který dokáže rozpoznat jestli při zavírání tyto dveře někdo nebo něco neblokuje. Jelikož je ve vlaku mnoho dveří, bylo by příliš nákladné a nespolehlivé je vybavovat dalšími senzory a tak se pouze analyzuje průběh proudu a napětí na vstupu motoru, který dveře pohání a tím zjistí jestli jsou dveře blokované.

Každé dveře jsou navíc vybavené nouzovým ovládáním, které zajistí, že dveře lze ručně za použití síly otevřít.

**.........**3.8. Pomocné zařízení

#### <span id="page-20-0"></span>**3.7.1 Stavy**

Dveře se mohou nacházet ve 4 stavech:

- **. Otevřené . Zavřené**
- 
- **. Povolené otevřít** Dveře je možné otevřít stiskem tlačítka
	- **. Zakázané otevřít** Dveře není možné otevřít
	- **. Blokované** Dveře jsou porouchány a není možné je otevřít

### <span id="page-20-1"></span>**3.8 Pomocné zařízení**

Některé z výše uvedených subsystémů potřebují ke své funkci další pomocná zařízení. Tato zařízení se starají o bezpečný a efektivní provoz daných subsystémů.

#### <span id="page-20-2"></span>**3.8.1 Chlazení transformátoru**

Hlavním transformátorem procházi veliký výkon a vlivem ztrát se jeho část mění na tepelnou energii. Při větší teplotě dochází k zvýšení ztrát a navíc hrozí poškození. Proto je za potřebí transformátor chladit. K tomu se používá olej, do kterého je transformátor ponořen. Olej je uváděn do pohybu čerpadlem do výměníku, kde se ochladí okolním vzduchem za pomoci ventilátorů. Následně je ochlazený olej vrácen k transformátoru.

#### <span id="page-20-3"></span>**3.8.2 Brzdový kompresor**

V části, kde jsme se věnovali brzdám, jsme si řekli, že jeden z typu brzd, který se používá, je Samočinná tlaková brzda. Tato brzda potřebuje ke svému chodu stlačený vzduch. Pro tento účel jsou železniční vozidla vybavena brzdovým kompresorem a zásobním vzduchojemem. Ve voze navíc musí být potrubí, kterým se tento stlačený vzduch bude distribuovat.

Kompresor dodává stlačený vzduch do hlavního vzduchojemu odkud je pomocí potrubí distribuován i do dalších zařízení.

## <span id="page-22-0"></span>**Kapitola 4**

## **Nástroje na modelovaní**

Poté co jsme si popsali jednotlivé subsystémy a zařízení, které se nacházejí v kolejových vozidlech, můžeme se posunout k vytváření modelu. V této kapitole si popíšeme jaké nástroje máme k dispozici.

#### <span id="page-22-1"></span>**4.1 Petriho síť**

Petriho sítě jsou nástroj určený ke studiu systémů. Teorie Petriho sítí nám umožňuje modelovat Petriho sítě pomocí tohoto nástroje a vytvořit matematický popis systému. Analýza Petriho sítě nám poté umožňuje odhalit důležité informace o struktuře a dynamickém chování modelovaného systému. Tato informace může být použita k vyhodnocení modelovaného systému a k navrhnutí zlepšení nebo změně. Díky tomu je vývoj teorie Petriho sítí založen na aplikaci Petriho sítí v modelování a vytváření systémů [\[Pet81\]](#page-51-2).

Princip Petriho sítí vymyslel v roce 1962 Carle Adame Petri ve své disertační práci. Síť je složena z míst, hran a přechodů. Místa a přechody jsou propojeny orientovanými hranami. Nikdy nemohou být spojeny dvě místa nebo přechody hranou. V každém místě se mohou nacházet tokeny, které představují společně s místem, ve kterém se nachází, určitou informaci o stavu systému. Naopak v přechodech se tokeny nemohou vyskytovat. Přechody reprezentují nějakou událost, ke které může dojít v systému. Pokud všechna místa z kterých vede hrana do daného přechodu mají token, jsou splněny podmínky pro odpálení přechodu. V tuto chvíli se ze všech vstupních míst odebere token a do všech

4. Nástroje na modelovaní **.** 

výstupních míst se jeden token dá.

### <span id="page-23-0"></span>**4.2 Petriho barevné sítě**

Rozšířením Petriho sítí jsou Petriho barevné sítě. Tyto sítě se liší v tom, jakou informaci nesou v sobě tokeny. Zatím co v Petriho sítí jsou všechny tokeny stejné, v Petriho barevných sítích má každý token svůj datový typ a hodnotu. Díky tomu jsme schopni namodelovat mnohem složitější systémy [\[citb\]](#page-50-6).

### <span id="page-23-1"></span>**4.3 CPN tools**

CPN tools je program, který je určen pro návrh Petriho barevných sítí[\[citc\]](#page-50-7). Program byl vytvořen na Aarhus Universitě v Německu. Program nabízí grafický editor pro návrh Petriho sítí a podpotruje i simulaci. To jsou důvody proč pomocí tohoto programu bude vytvořen model celého vozidla.

<span id="page-23-2"></span>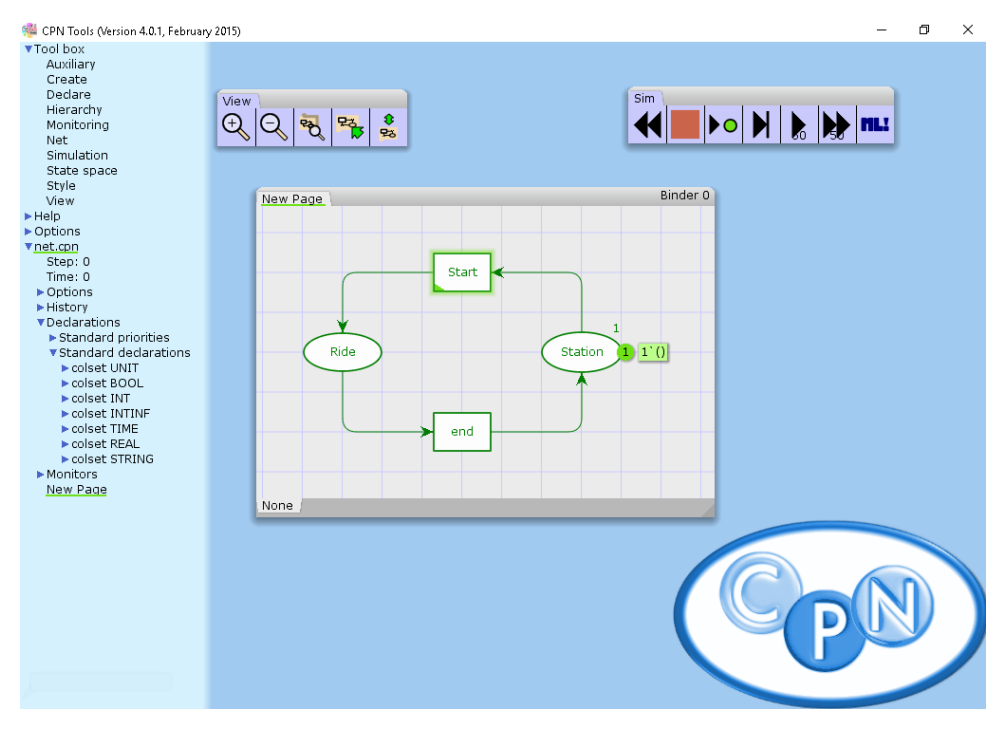

**Obrázek 4.1:** CPN tools

## <span id="page-24-0"></span>**4.4 Popis bloků v CPNtools**

#### <span id="page-24-1"></span>**4.4.1 Datové typy**

CPNtools obsahuje několik základních datových typů jako Unit, Boolean, Integer, Large Integer, Real, Time, String, Enumerated a Index. Program nám však umožnuje kombinací těchto typů si vytvořit svůj vlastní. Další možnost jak vytvořit datový typ je Výčtový typ. U toho jednoduše vypíšeme všechny hodnoty, kterých může nabývat.

Dále můžeme tvořit proměnné a konstanty, které nám umožní tvořit komplikovanější funkce a podmínky. Těchto možností budeme využívat při tvorbě modelu.

<span id="page-24-2"></span>**4.4.2 Místa**

Místa jsou v programu reprezentovaná elipsou. Mohou mít libovolný počet vstupů a výstupů. Uprostřed je napsané jméno. Dále mají místa svůj datový typ a seznam počátečních tokenů. V místě se nemůže nacházet jiný datový typ než je jeho datový typ.

#### <span id="page-24-3"></span>**4.4.3 Hrany**

Hrany jsou spoje mezi přechody a místy. Můžou být jednosměrné nebo obousměrné. Obsahují navíc popis jaké tokeny mohou přenášet. Tokeny musí vždy být stejneho typu jako je místo do kterého přechází nebo z kterého vychází. Mohou přenášet jeden nebo více tokenů. Popis může obsahovat proměnné konstanty nebo funkce. Pokud je hrana popsaná proměnnou, mohou po ní projít všechny tokeny splňující daný datový typ. V případě konstant musí přesně souhlasit data v konstantě s daty v tokenu. Funkce pak mohou obsahovat proměnné i konstanty a definovat složitější podmínky.

#### 4. Nástroje na modelovaní **.**

#### <span id="page-25-0"></span>**4.4.4 Přechody**

Přechody jsou zobrazeny jako obdélníky. Taktéž pro ně platí, že mají libovolný počet vstupů a výstupů. Vstupní i výstupní data mohou mít libovolný datový typ. Přechody navíc můžou obsahovat podmínky za jakých jsou proveditelné. Základní podmínka je, že všechna místa ze kterých vedou hrany do přechodu, mají v sobě token, který může projít do přechodu přes danou hranu.

<span id="page-25-1"></span>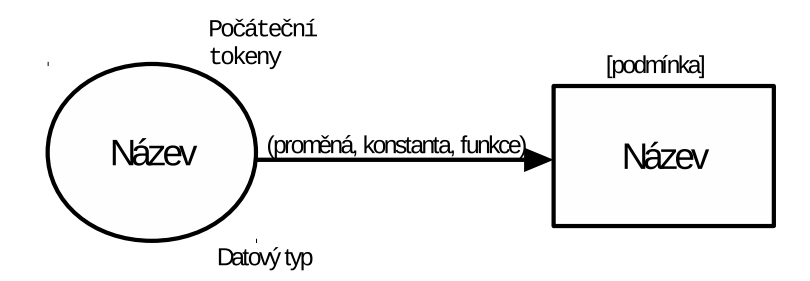

**Obrázek 4.2:** Popis bloků CPNtools

## <span id="page-26-0"></span>**Kapitola 5**

## **Tvorba modelu**

V třetí kapitople jsme si popsali subsystémy a zařízení nacházející se v železničních vozidlech. Ve čtvrté kapitole pak jaké máme nástroje na modelování. Nyní tyto vědomosti spojíme a začneme tvořit diskrétní model železničního vozidla. Model bude rozdělen na menší části tak, aby jsme dosáhli větší přehlednosti a lepšího grafického znázornění. Tyto části budou reprezentovat jednotlivé subsystémy. Všechny subsystémy následně budou spojené v jeden systém.

## <span id="page-26-1"></span>**5.1 Řídicí systém**

Modelováním začneme s řídicím systémem. Řídicí systém si bude udržovat informaci o aktuálním stavu vlaku, stanovišti strojvedoucího a bude posílat příkazy subsystémům.

První část, kterou se tedy budeme zabývat, je hlavní smyčka. Hlavní smyčka bude popisovat stav vlaku. Stavy budou z počátku dva a to *Station* a *Ride*. Tato situace bude znázorněna tak, že budem mít dvě místa, která odpovídají stavům a dva přechody, kterými jsou spojené. Vlak bude reprezentován jedním tokenem. Místo ve kterém se token nachází nám pak říká v jakém stavu je vlak. Celá situace je znázorněna na obrázku [5.1.](#page-27-0)

<span id="page-27-0"></span>5. Tvorba modelu **....................................**

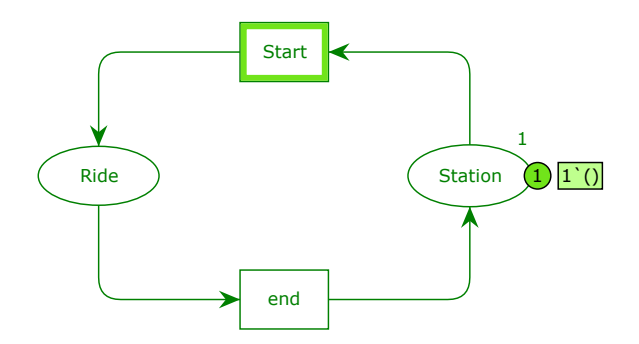

**Obrázek 5.1:** Řídicí systém - hlavní smyčka

Nyní se zaměříme na samotnou jízdu. Budeme rozlišovat 4 fáze jízdy: *Acceleration*,*Const velosity*, *Idle* a *Brake* a nahradíme jimy stav *Ride*. Tyto fáze pujdou v pořadí jak byly napsány za sebou a tak je propojíme přechody. Takto by probíhala jízda ideálně. Pokud ale během jízdy dojde k události kvůli které bude muset vlak zastavit nebo přibrzdit, budou se fáze opakovat znovu od začátku. Tyto události budeme simulovat tak, že z každeho místa které představuje jednu z fází povede přechod do místa brždění. Dále si vytvoříme místo *Train is on the track* do kterého vlak přejde až dobrzdí. Z tohoto místa pak povede přechod opět do první fáze. Célé schéma je na obrázku [5.2.](#page-27-1)

<span id="page-27-1"></span>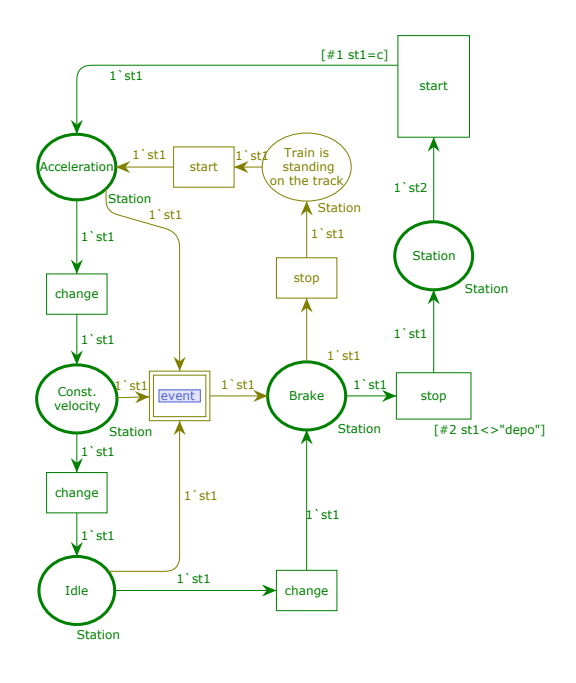

**Obrázek 5.2:** Řídicí systém - Rozšíření hlavní smyčky o více stavů

**....................................** 5.1. Řídicí systém

Model řídicího systému si rozšíříme o informaci, ve které nebo do které zastávky vlak jede. Toho docílíme tak, že si navrhneme vlastní datový typ. Tento typ nazveme Station". Bude se skládat z typu int a string. Hodnota Integeru nám říká v kolikáté stanci jsme a hodnota String název této stanice. Dále vytvoříme proměnou, kterou použijeme na hrany mezi místy a přechody v hlavní smyčce:

> Station product: int \* string; var st1,st2: Station;

Nyní umístíme nové místo *List of Stations* a uložíme do nej seznam všech zastávek a připojíme ho k přechodu *Start*. Pokaždé když se vlak bude rozjíždět ze stanice, vezme token s nasledující stanicí a token znázorňující vlak a předá token do místa *jízda* s novou zastávkou. Aby jsme zajistili, že stanice budou odebírány ve správném pořadí, přidáme ještě místo *count*, ve kterém budeme počítat kolikátá stanice je na řadě. Toto místo spojíme s přechodem *Start*. Dále vyřešíme situaci, kdy vlak už projel všechny stanice a jede do depa. Přidáme přechod *Parking*, do kterého povede hrana z místa *Brake*. Poté si vytvoříme místo *Depot* a přechod *start* a vše propojíme.

<span id="page-28-0"></span>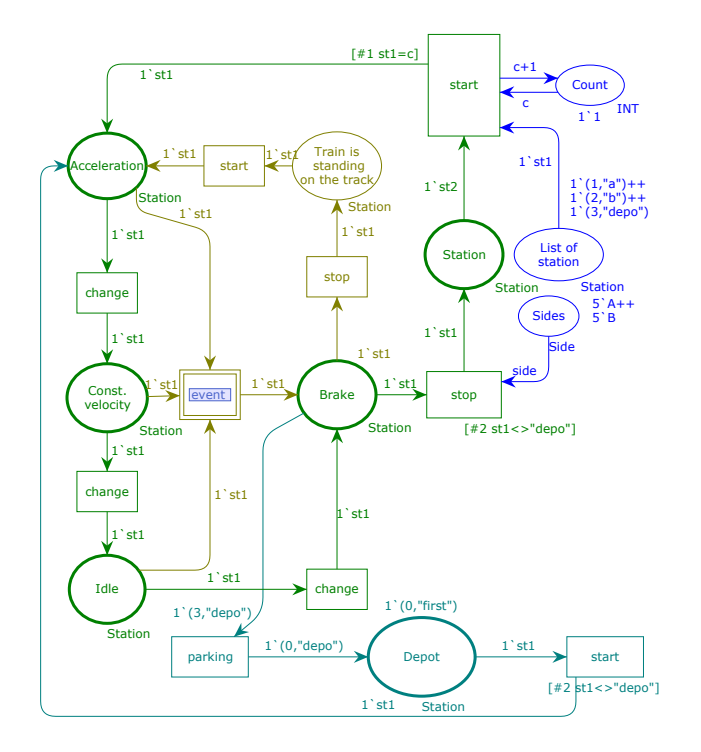

**Obrázek 5.3:** Řídicí systém - Přidání seznamu stanic

#### <span id="page-29-0"></span>**5.1.1 Orientace vlaku**

Většina dnešních elektrických trakčních jednotek je vybavena více řídicími stanovišti. Výhoda je v tom, že si strojvedoucí pouze přejde na opačný konec. Poté co nastopí strojvedoucí do vlaku, je zapotřebí určit, z kterého stanoviště bude vlak řízen. Zejména pokud je vlak sestaven z více vozidel, která mohou být různě orientovaná je nutno jednotně určit, která strana je levá a která pravá a který směr je vpřed a který vzad.

Tuto situaci vyřešíme pomocí zapojení níže. Nasedajicího strojvedoucího popisuje přechod *get in*. Tato akce pošle token do míst *Driver is in train* a *Driver can get off*. Místo *Driver is in train* bude typu *side* a token na tomto místě nám bude říkat jestli je obsazeno stanoviště A nebo B. Místo můžeme spojit obousměrně s přechodem *Start*, neboť vozidlo nemůže vyjet ze stanice bez strojvedoucího. Místo *Driver can get off* nám naopak při spojení s přechodem *get off* zajistí, že nemůže strojvedoucí vystoupit během jízdy.

<span id="page-29-1"></span>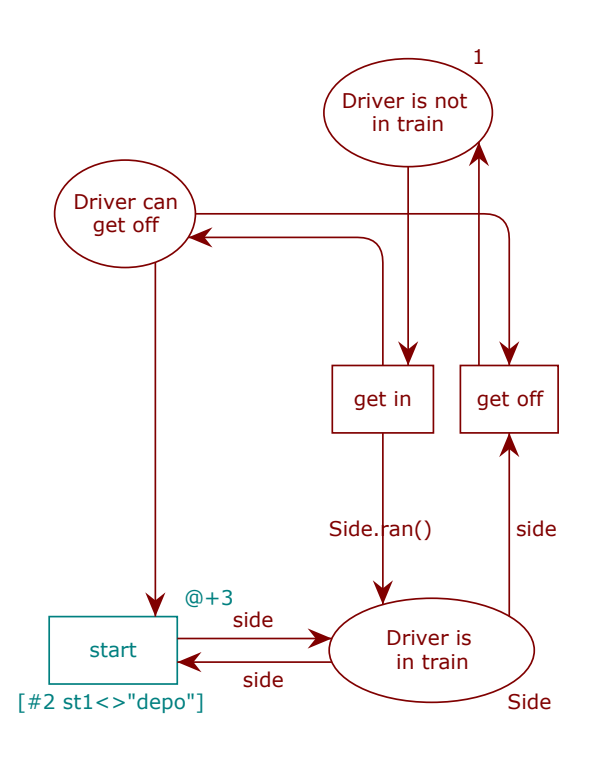

**Obrázek 5.4:** Řídicí systém - Určení směru jízdy

### <span id="page-30-0"></span>**5.2 Sběrnice**

Aby mohly systémy navzájem komunikovat, musíme namodelovat sběrnice. Sběrnice máme ve vlaku dvě (WTB a MVB). Obě budou reprezentovány svým vlastním místem a budou propojené přechodem *Node*. V případě že by jsme měli zapojeno více vozidel dohromady, přibyly by nám i další přechody *Node* připojené k místu WTB. Každý vůz by taktéž měl své vlastní místo MVB. Sběrnice MVB budou propojené hranami s konkrétními přechody v jednotlivých subsystémech.

Pro místa představujicí sběrnice vytvoříme datové typy, které budou představovat posílané zprávy. Nejdříve si vytvoříme datový typ data. Typ data bude složen z Integeru a Stringu. Půjde o data, která budou přijímána subsystémy. Abychom dokázali rozlišit pro jaký subsystém je zpráva určená, rozšíříme ji o Integer, který bude představovat adresu subsystému. Stejným způsobem rozšíříme data o adresu vozidla, pro které je zpráva určená.

<span id="page-30-1"></span>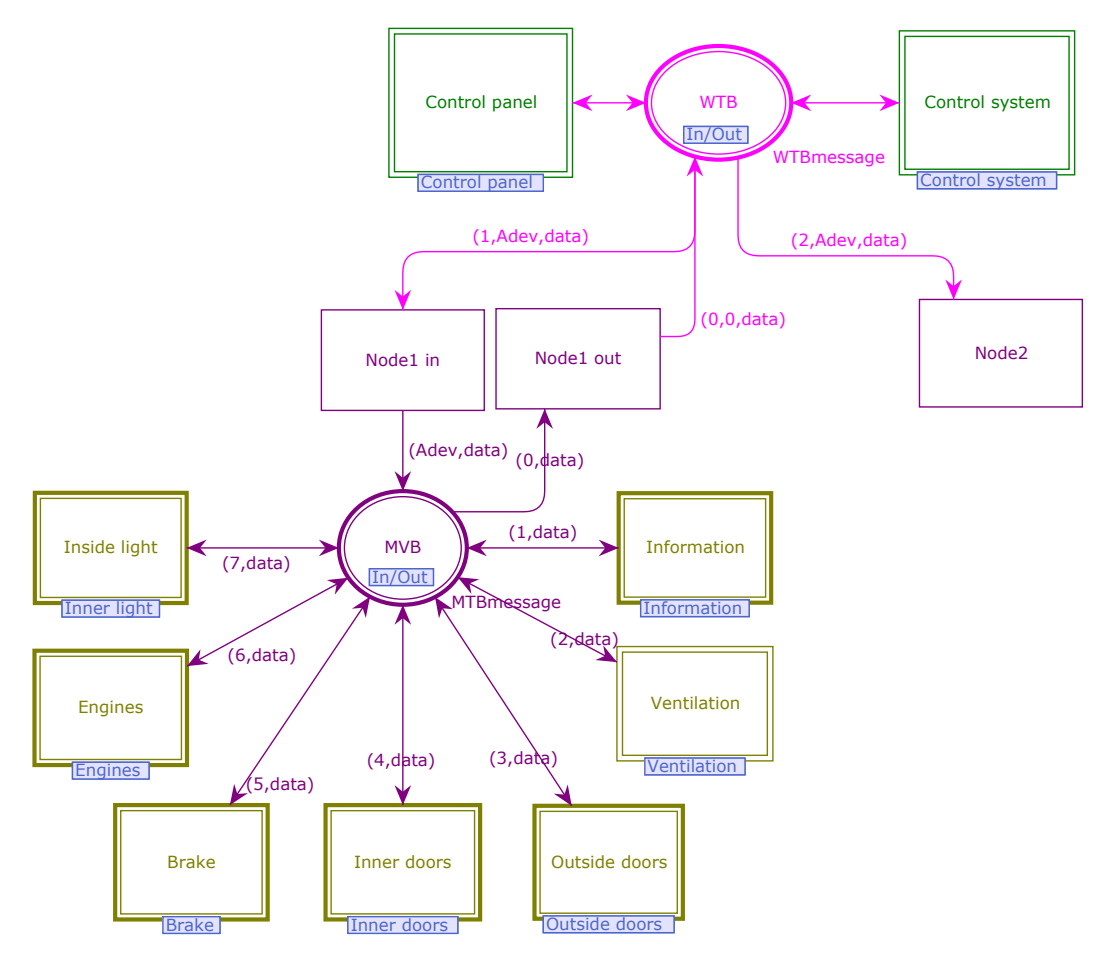

**Obrázek 5.5:** Propojení WTB a MVB

### <span id="page-31-0"></span>**5.3 Ovladání vlaku**

#### <span id="page-31-1"></span>**5.3.1 Ovladání řídicím systémem**

Vlak bude z velké části ovládán řídicím systémem. Toho docílíme tak, že propojíme hranami přechody, které mění stav vlaku s místem reprezentujícím WTB. Pokaždé když nyní dojde k nějaké události v řídicím systému, bude o tom vyslána zpráva. Tímto zpusobem například budeme ovládat motory při změně stavu vozidla z *Acceleration* na *Const. velocity*.

<span id="page-31-3"></span>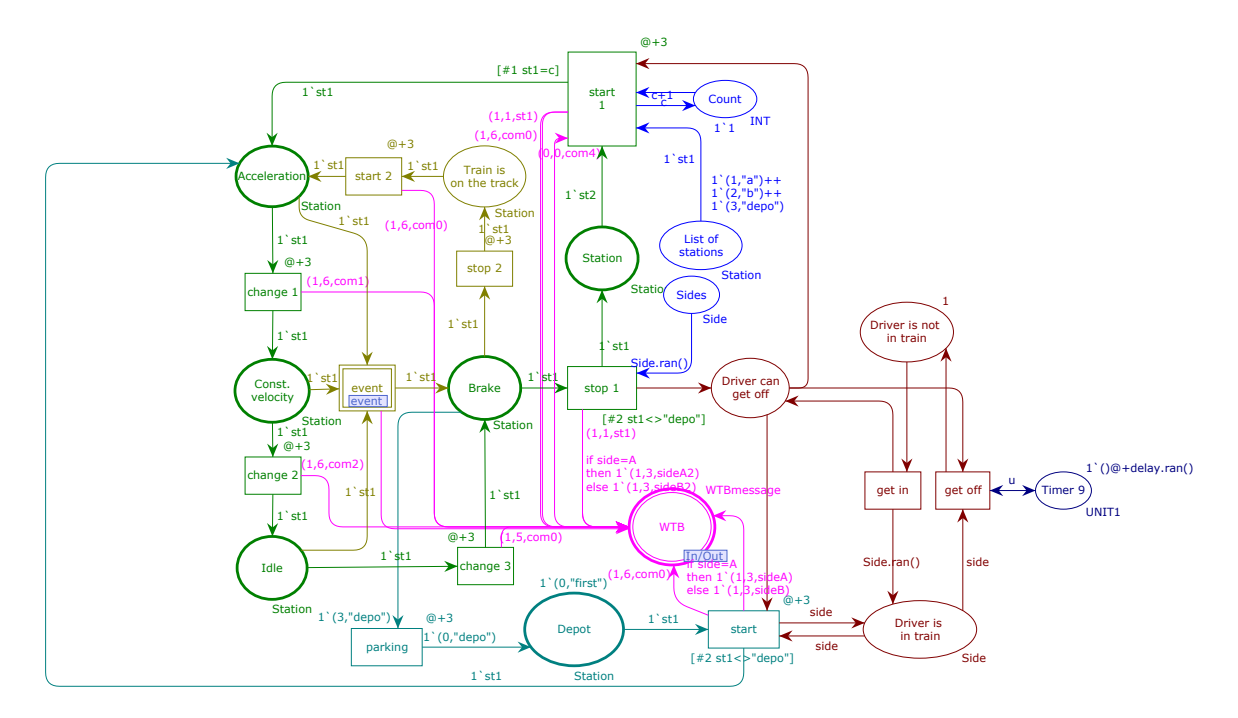

**Obrázek 5.6:** Hotový řídicí systém

#### <span id="page-31-2"></span>**5.3.2 Ovladání strojvedoucím**

Část kterou jsme si teď popsali je vykonávána řídicím systémem automaticky. Nyní nastává otázka jak v modelu reprezentovat zásah strojvedoucího do řízení. Situaci vyřešíme pomocí ovládacího panelu. Ovládací panel budeme modelovat pomocí několika přechodů, které reprezentují jednotlivé ovládací prvky. Přechody nebudou mít žádný vstup, pouze výstup (tudíž je bude možno provést kdykoliv). Výstup je vždy jeden a směřuje do místa *WTB*.

## <span id="page-32-0"></span>**5.4 Subsystémy**

Nyní si do modelu přidáme dílčí subsystémy. Ty budou příjmat informace z MVB a dále je zpracovávat. Také budou moci navzájem komunikovat přes sběrnici.

Pro účely komunikace se subsystémy se nám bude hodit nadefinovat si některé standartní zprávy, které bude posílat řídicí systém. Pro tento účel je v CPNtools možnost definovat konstanty. Vytvoříme tedy 4 příkazy, které budou typu *data*.

> val com0=(0,""); val com1=(1, ""); val com2=(2,""); val com3=(3,"");

#### <span id="page-32-1"></span>**5.4.1 Trakční pohon**

Trakční pohon se bude moci nacházet ve 4 stavech *Acceleration*, *Const. velocity*, *Idle*, *Electrodynamic brake*. Tyto 4 stavy budou reprezentované místy. Navíc bude existovat ještě 5. stav, kdy jsou motory vypnuté a tento stav budeme reprezentovat tím, že v žadném místě není token. Motory se mezi stavy budou přepínat na základě příkazu od řídicího systému. Abychom při příjmu příkazu nastavili daný stav a zároveň odebrali token z předchozího stavu, potřebujeme další místo, které bude reprezentovat jestli jsou motory v jednom ze 4 stavů. Následně propojíme místa s přechody tak jak je naznačeno na obrázku [5.7,](#page-33-2) abychom dosáhli požadované funkčnosti.

5. Tvorba modelu **....................................**

<span id="page-33-2"></span>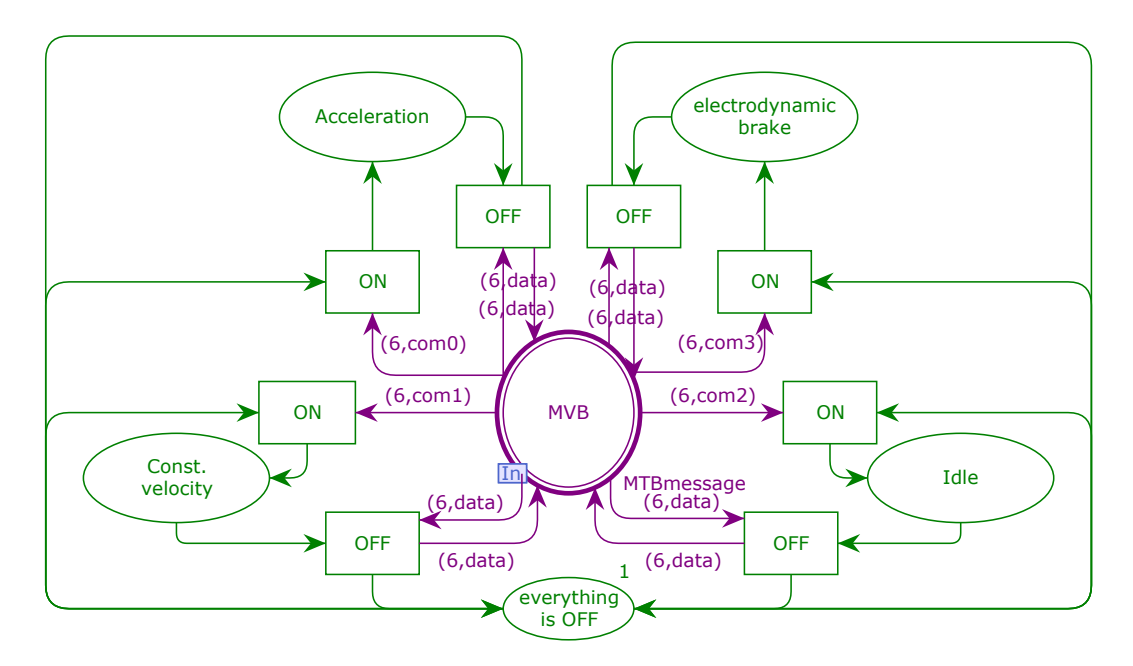

**Obrázek 5.7:** Model trakčního pohonu

#### <span id="page-33-0"></span>**5.4.2 Brzdy**

U brzd budeme předpokládat stejný model jako u motorů. Brzdy máme trojího typu. Budeme tedy mít tentokrát pouze 3 místa reprezentující stavy. Dalším rozdílem oproti modelu trakčních motorů je ten, že pokud budeme chtít využívat elektrodynamickou brzdu, musíme zaslat zprávu do subsystému motorů, který samotné brždění zajištuje. K tomu bude sloužit přechod který bude propojen obousměrně s místem *electrodynamic brake* a výstupní hranou spojen s místem *MVB*. Zapojení je na obrázku [5.8.](#page-34-0)

#### <span id="page-33-1"></span>**5.4.3 Systém dveři**

Dveře, jak již bylo popsáno v třetí kapitole, máme dvojího typu: vnitřní a vnější. Pro oba typy si vytvoříme zvlášť schéma, přestože se jejich funkce podobá.

Začneme vnitřními dveřmi, které jsou o něco jednodušší. Vnitřní dveře se mohou dostat do dvou stavů: otevřené nebo zavřené. Pro tyto dva stavy vytvoříme místa, která je budou reprezentovat. Stavy dveří se mohou změnit příkazem od cestujícího. Situace bude modelována propojením míst *open*

<span id="page-34-0"></span>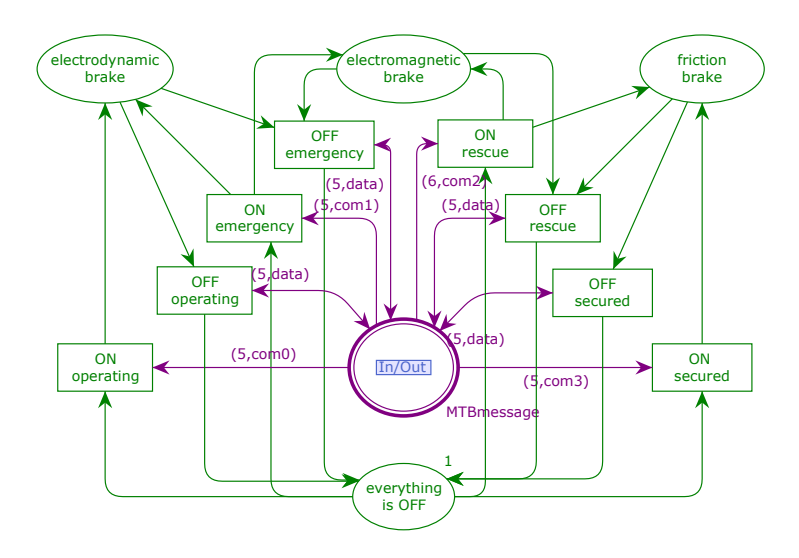

**Obrázek 5.8:** Model brzd

a *close* dvěma přechody, každým v jednom směru. Samotné dveře budou reprezentovány tokeny. K tomuto účelu si vytvoříme nový datový typ. Pojmenujemeho *Door* a bude mít složky int - číslo vozu int - číslo dveří. Stejným způsobem budeme modelovat i osvětlení.

<span id="page-34-1"></span>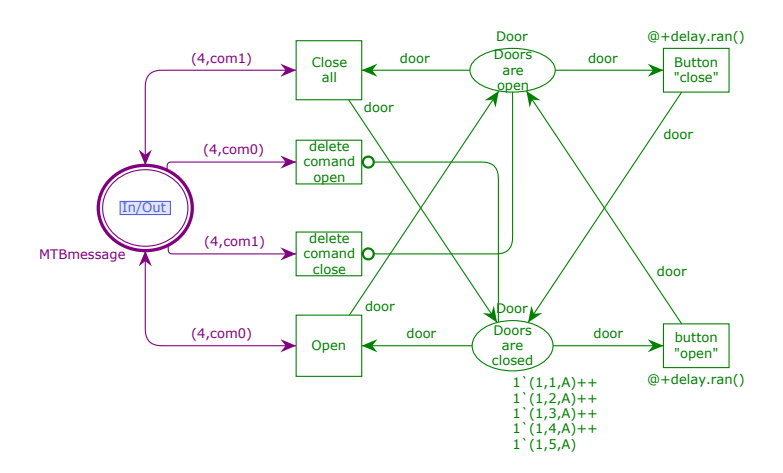

**Obrázek 5.9:** Model vnitřních dveří

Venkovní dveře ovládá strojvedoucí a řídicí systém. Řídicí systém povolí otevření dveří na straně nástupiště. Následně strojvedoucí může otevřít dveře. Dveře se však pouze odemknou a cestující si je otevírají sami. Tento stav bude reprezentován místem *Allow to open*, propojíme přechody stejně jako jsme to udělali u stavů *Open* a *Close*. Navíc ještě tento systém musí zajistit, aby se dveře otevíraly na správné straně. Proto model ještě vybavíme dvěma místy, která reprezentují pozici strojvedoucího a pozici nástupiště. Pozice strojvedoucího se nastaví hned po nástupu strojvedoucího do vozu a strana

## 5. Tvorba modelu **....................................**

nástupiště je posílána od řídicího systému vždy, když vlak zastaví ve stanici. Těchto informací využijeme a povolíme otevření dveří pouze na správné straně.

<span id="page-35-1"></span>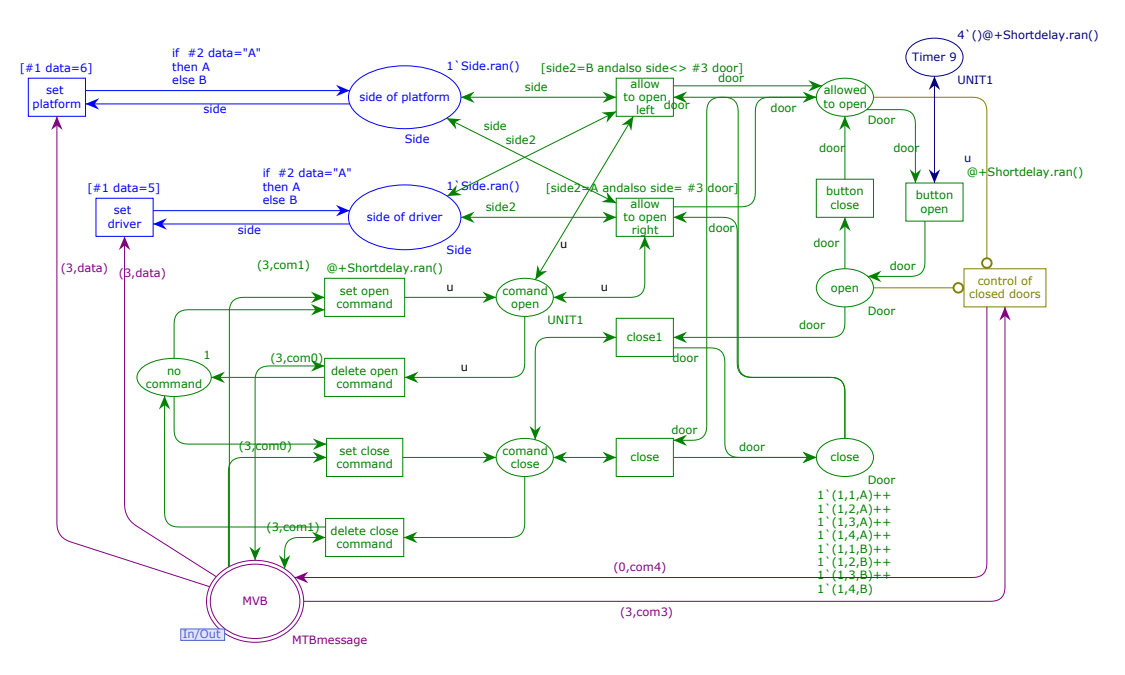

**Obrázek 5.10:** Model venkovních dveří

#### <span id="page-35-0"></span>**5.4.4 Informační systémy**

Informační systém bude příjmat zprávy od řídicího systému, i od ostatních subsystémů. Tyto zprávy se budou zobrazovat dokud nebude přijata další zpráva s příkazem o odstranění informace. Nebo se zobrazí pouze jednorázově.

<span id="page-35-2"></span>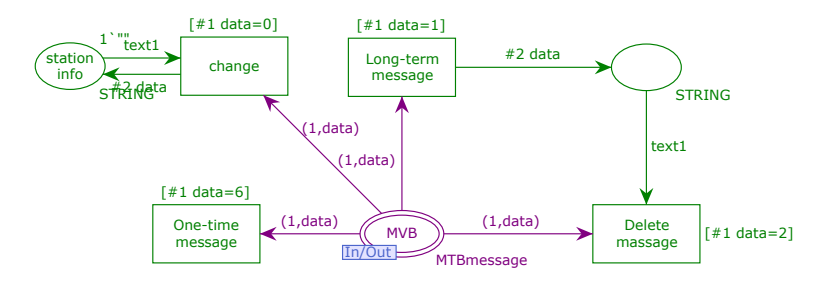

**Obrázek 5.11:** Model informačního systému

#### <span id="page-36-0"></span>**5.4.5 Ventilace**

Model ventilace bude rozdělen na dvě části. Část reprezentující cirkulaci bude velmi jednoduchá. Budeme mít místo reprezentující nasávání vzduchu z venku a dva přechody, které buď odeberou nebo pošlou token do místa.

<span id="page-36-1"></span>Druhá část je ovládání topení. To budeme reprezentovat třemi stavy: *Air conditioning*, *Heating* a *OFF*. Mezi těmito stavy se budeme přepínat pomocí příkazů přijímaných od strojvedoucího. Využijeme k tomu příkazů nadefinovaných na začátku této kapitoly. Zapojení jsou vidět na obrázcích [5.12](#page-36-1) a [5.13.](#page-36-2)

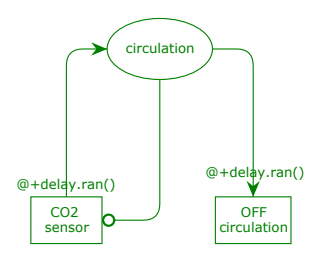

<span id="page-36-2"></span>**Obrázek 5.12:** Model ventilace - první část

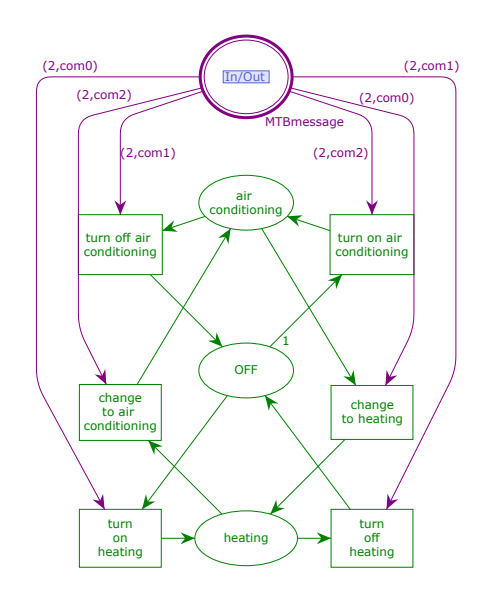

**Obrázek 5.13:** Model ventilace - druhá část

## <span id="page-38-0"></span>**Kapitola 6**

## **Simulace**

V předchozí kapitole jsme dokončili kompletní model vozidla a nyní je nařadě vyzkoušet simulaci. Simulací si ověříme funkčnost modelu a přijdeme na případné chyby. Program CPNtools nám nabízí několik možností jak simulovat model[\[cite\]](#page-50-8). K simulaci slouží položka *Simulation*. Přetáhneme jí na pracovní plochu a zobrazí se nám okno s nabídko[u6.2.](#page-40-0) Označíme si nástroj, který chceme využívat a přetáhneme ho na přechod nebo síť, kterou chceme odsimulovat.

- **. Rewind** Vrátí simulaci do počátečního stavu.
- **. Stop** Zastaví probíhající simulaci.
- **. Bind manually**

Má mnoho využití podle toho kde je použita[\[cita\]](#page-50-9)

**. Single step**

Provede přechod, na který je použita (pokud je proveditelný) nebo vybere náhodně z přechodů v dané části sítě.

**. Play**

Provede předem určený počet přechodů. Simulace je zobrazována tak, aby bylo vidět co se přesně děje.

#### **. Fast Forward**

Funguje stejně jako předchozí možnost, jen simulaci nezobrazuje průběžně, ale ukáže až výsledek.

## 6. Simulace**.......................................**

#### **. ML evaluate**

<span id="page-39-0"></span>Provede simulaci na základě ML kódu.

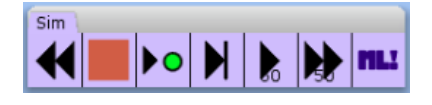

**Obrázek 6.1:** Menu simulace

Nyní si zkusíme ověřit funkčnost jednotlivých částí systému. Začneme u řídicího systému, vyzkoušíme, že je možné po nástupu strojvedoucího projít všemi stavy vlaku. Při přejezdu do další stanice můžeme ověřit funkčnost přerušení jízdy tím, že provedeme jeden z přechodů schovaný v bloku *event*. Po průjezdu všech můžeme zkontrolovat, že vlak zajede do depa. Simulaci si navíc můžeme prodloužit tím, že místo *list of stations* doplníme o další stanice. Pouze si musíme dát pozor, aby jsme na poslední místo dali místo stanice depo a tak nám vlak opravdu zajel do depa na konci.

Dále přejdeme k části sběrnic. Do místa WTB v půběhu jízdy přichází zprávy pro subsystémy. Aby se tyto zprávy dostali až ke svým příjemcům, musí projít ještě přes přechod *Node1*. Pokud jsme všude nastavili správné adresy, tak by všechny zprávy měli projít. Nyní jsou zprávy v místě *MVB* což je vstupně/výstupní místo pro všechny subsystémy. Po odzkoušení všech subsystémů můžeme prohlásit, že systém je funkční.

Simulace měla pouze jeden problém a to to, že se všechny přechody provádí ve stejnou dobu a tudíž je možné nejdřív projet s vlakem celou trať a až poté poslat zprávu motorům, aby se rozjely. Situace se dá vyřešit přidáním časování do modelu. CPN tools umožňuje přidat zpoždění k přechodům, hranám i tokenům[\[citd\]](#page-50-10). Tím docílíme toho, že přechody budou proveditelné až v určitý čas a celá simulace bude provedena ve správném pořadí.

Když si nyní zkusíme model odsimulovat, narazíme na další problém. Simulace se dostane pouze k času 0. Hlavní smyčka je zablokovaná a čeká na změnu času stejně jako další části modelu. K chybě došlo kvůli tomu, že některé přechody jsou stále proveditelné. Například v části *Control panel* jsou všechny přechody proveditélné neustále. To je způsobené tím, že nemají žádný vstup. CPN tools ovšem přeskočí do času 1 až ve chvíli, kdy nebude možné provést žádný přechod v aktuálním čase a tak jsme se zasekli hned na začátku simulace. Problém se dá vyřešit omezením provádění přechodů. To znamená přivést na vstup hranu z nějakého místa. Vytvoříme tedy nové místo pro každý přechod, který takto budeme chtít omezit. Přechod s místem propojíme oboustranně. Založíme si také nový datový typ *uint1* který bude typu UINT s

**.......................................** 6. Simulace

rozšířením o čas. Hrany budou popsané proměnnou *u* tohoto typu. Přechodu přidáme zpoždění *@+delay.ran()*. Funkce *ran()* generuje náhodnou hodnotu datového typu, na který je použita. Pro tento účel si vytvoříme datový typ *delay* který bude výčtem hodnot 1-10. Funkce *ran()* tedy bude vracet náhodně hodnotu od 1 do 10 a tato hodnota bude použita jako zpoždění přechodu.

> colset Uint1 product: UINT timed; var u:Uint1; colset delay: with 1..10;

<span id="page-40-0"></span>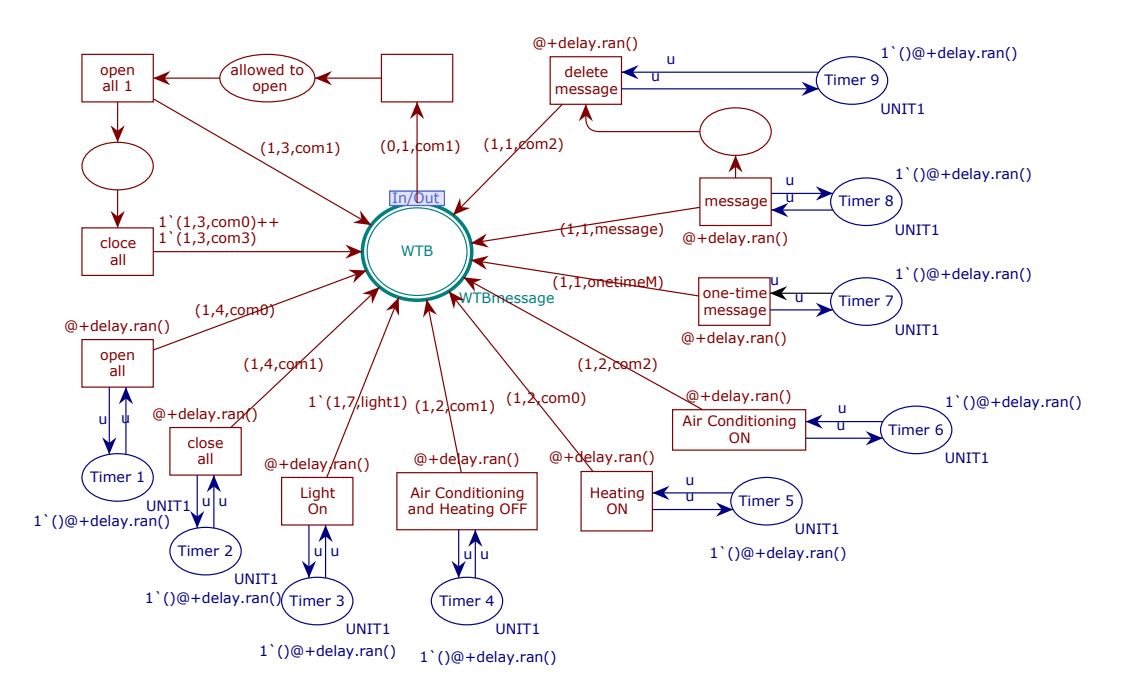

**Obrázek 6.2:** Rozšíření control panelu o zpoždění

Nyní už bude vše fungovat bez problémů a simulaci si můžeme vyzkoušet až do konce. Využijeme k tomu volbu *Fast forward*. Simulace takto bude probíhat zadaný počet kroků a pak se přeruší. Abychom simulaci ukončili ve správnou chvíli přidáme do modelu monitor. Monitor je nástroj, který pomáha při analýze modelu. V tomto případě využijeme monitor typu break point který zastaví simulaci ve chvíli, kdy se provede přechod na ktrerém jsme ho aplikovali. Tímto přechodem je přechod *parking* po kterém se token s vlakem dostane do depa. Délka simulace se pokaždé liší. Je závislá především na době jízdy mezi stanicemi, která je pokaždé jiná. Obvyklá délka je mezi 500-1500 kroky.

V nastavení programu CPN tools si můžeme nastavit aby byl celý průběh simulace zaznamenáván. Výsledek je následně uložen do textového souboru. 6. Simulace**.......................................**

<span id="page-41-0"></span>V souboru je uloženo pořadí tak i čas ve kterém byly přechody vykonávány. Záznam prvních 25 kroků je vidět na obrázku [6.3.](#page-41-0) V záznamu si můžeme ověřit jestli se všechny kroky udávají ve správném pořadí.

> CPN Tools simulation report for: /bak.cpn Report generated: Wed May 23 13:41:07 2018 step time transition 1 0 get in  $\omega$  (1:Control system) 2 0 start @ (1:Control\_system) 3 0 Node1\_in @ (1:Vehicle) 4 0 Node1\_in @ (1:Vehicle) 5 0 set\_driver @ (1:Outside\_doors) 6 0 ON\_Acceleration  $\omega$  (1:Engines) 7 0 clear  $\omega$  (1:Brake) 8 1 light\_on\_1  $@$  (1:Inner\_light) 9 3 CO2\_sensor @ (1:Ventilation) 10 3 Light\_On @ (1:Control\_panel) 11 3 change\_1 @ (1:Control\_system) 12 3 light\_on\_1 @ (1:Inner\_light) 13 3 Node1\_in @ (1:Vehicle) 14 3 Light off  $\omega$  (1:Inner light) 15 3 Node1\_in @ (1:Vehicle) 16 3 OFF\_Acceleration @ (1:Engines) 17 3 ON\_Const  $\omega$  (1:Engines) 18 4 button @ (1:Inner\_doors) 19 4 Button @ (1:Inner\_doors) 20 5 one @ (1:Control\_panel) 21 5 Node1\_in  $@$  (1:Vehicle) 22 5 Heating ON @ (1:Control\_panel) 23 5 Node1\_in @ (1:Vehicle) 24 5 One @ (1:Information) 25 5 turn\_on\_heating @ (1:Ventilation)

**Obrázek 6.3:** Záznam první 25 kroků simulace

## <span id="page-42-0"></span>**Kapitola 7**

## **Poruchové stavy vlaku**

Do této chvíle jsme uvažovali plně funkční vozidlo bez závad. To neodpovídá příliš reálnému provozu a proto se nyní zaměříme na to, co se stane, pokud se nějaká závada vyskytne. Dále se podíváme jak danou situaci můžeme řešit.

## <span id="page-42-1"></span>**7.1 Rozdělení poruch**

Nejprve si rozdělíme poruchy do skupin. Skupiny budeme mít 3 a budou dané závažností poruchy. Pokud je porucha pouze malého rozsahu a nemá vliv na provoz vozidla, můžeme jí v průběhu jízdy ignorovat a nahlásit až po ukončení provozu a příjezdu do depa. Obvykle jsou tyto poruchy malého rosahu a je možné je opravit během rutinní údržby. Druhou možností jsou situace, kdy porucha má větší rozsah. Jedná se o poruchu subsystému, který má vliv na pohyb nebo bezpečnost vozidla. Jelikož tato porucha představuje riziko pro cestující, vlak pouze dokončí jízdu do nejbližší stanice, kde se bude porucha řešit. Poslední možností je situace, kdy vozidlo nemůže dále pokračovat v jízdě a ihned začne brzdit. Tato situace nastene pouze ve výjimečných případech.

### <span id="page-43-0"></span>**7.2 Redundance**

Z rozdělení poruch vyplývá, že pokud nebudeme chtít narušovat jízdní řád, můžeme si dovolit pouze poruchy v první skupině. Bohužel nemůžeme zajistit, aby se zařízení ve vlaku nikdy neporouchala. Můžeme ovšem do vozidla umístit více stejných zařízení. Pokud jedno přestane fungovat, jednoduše přepneme na druhé. Porouchané zařízení je poté opravené až vozidlo dokončí jízdu.

Výhodou tohoto přístupu je jak už bylo řečeno větší spolehlivost vozidla. Nevýhodou je celkový počet zařízení ve vozidle. Více zařízení znamená vyšší celkovou váhu a cenu vozidla. Taktéž musíme nadbytečná zařízení někam do vozidla umístit, což nám zmenšuje velikost přepravního prostoru. Tento princip je používán u zvlášť důležitých subsystémů(Trakční pohon, napájení palubní sítě).

<span id="page-43-1"></span>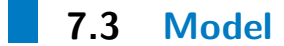

<span id="page-43-2"></span>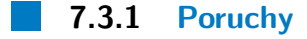

Poruchy přidáme do modelu tak, že kazdý subsystém vybavíme zapojením, které je bude hlásit řídicímu systému. Řídicí systém tyto zprávy zpracuje a rozhodne jak na ně bude reagovat.

V každém subsystému přidáme přechod, který bude spojen se sběrnicí a nebude mít žádný vstup. Pro zprávy, které tyto přechody budou vysílat, si vytvoříme konstanty. Konstanta budou typu data. Do Integeru napíšeme číslo reprezentující vážnost poruchy (1 - 3 viz Rozdělení poruch) a string bude obsahovat řetězec *fault-name of subsystem*.

<span id="page-44-1"></span>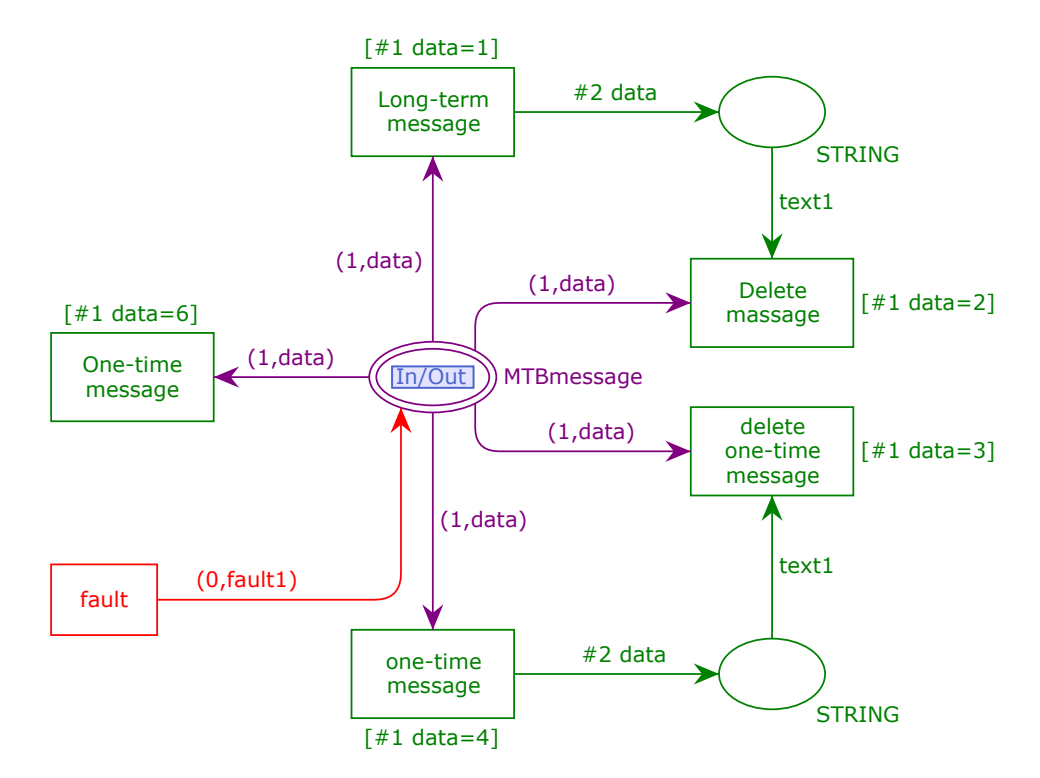

**Obrázek 7.1:** Ukázka generování chyb u informačního systému

#### <span id="page-44-0"></span>**7.3.2 Řešení poruch řídicím systémem**

V řídicím systému musíme přidat část, která bude zpracovávat přijaté zprávy a patřičně na ně reagovat. Toho docílíme tak že zprávy roztřídíme podle kategorie. V případě první kategorie pouze zprávy uložíme tím, že token se zprávou pošleme do místa *Save faults*. Na druhý typ zpráv musíme reagovat tak, že nepovolíme odjezd ze zastávky, jakmile se tam vlak dostane. U posledního typu zpráv bude řídicí systém reagovat spuštěním brždění.

7. Poruchové stavy vlaku **.................................**

<span id="page-45-1"></span>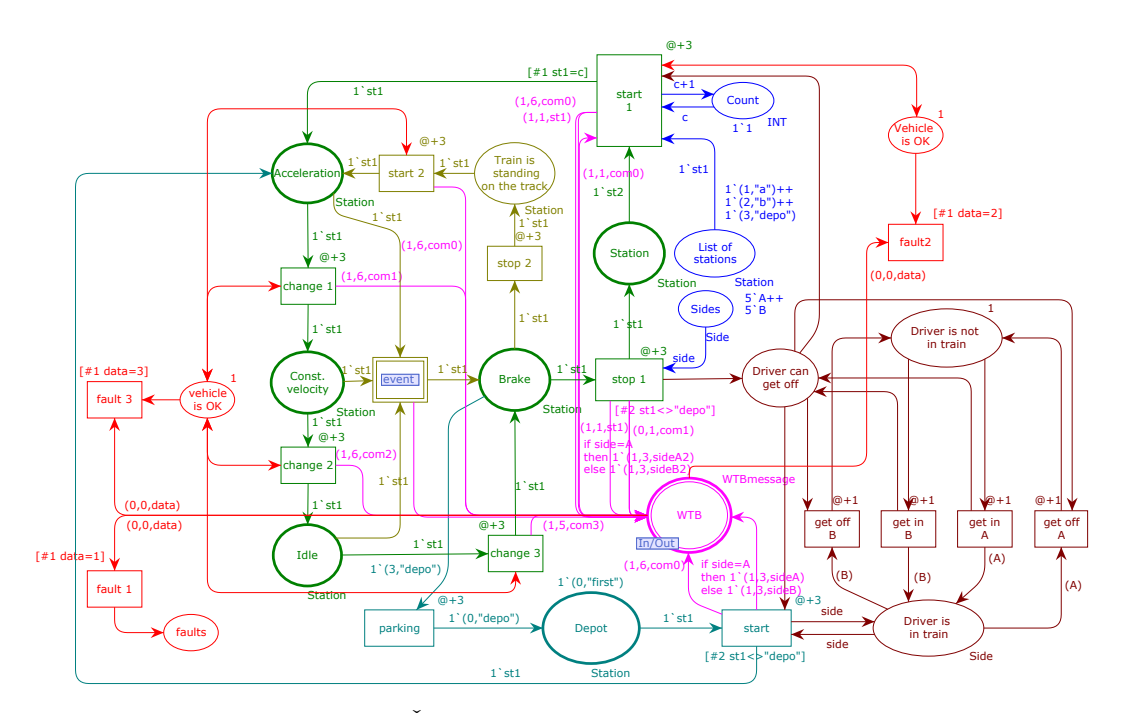

**Obrázek 7.2:** Řešení poruch řídicím systémem

#### <span id="page-45-0"></span>**7.3.3 Redundance**

Nyní si tuto problematiku přidáme do našeho modelu. Začneme s redundancí. Konkrétněji si zdvojíme subsystém trakce. Subsystém tedy zkopírujeme a vložíme vedle stávajícího. U původního motoru nyní musíme vyřešit jak signalizovat poruchu a realizovat přepnutí na druhý subsystém. To realizujeme tak, že vsechny stávající přechody, které jsou propojené se sběrnicí, propojíme obousměrně s novým místem *Working 1*. V tomto místě bude token signalizující, že subsystém je funkční. Poruchu subsystému budeme simulovat tak, že místo *Working 1* připojíme k přechodu *fault*. Pokud dojde k vykonání přechodu, odstraní se token z místa *working 1* a přejde do místa *Working 2*. To je propojené s druhým subsystémem stejným způsobem jako je to v prvním. Tímto docílíme toho, že se všechny příkazy, které přicházi po sběrnici, přesměrují na druhý subsystém.

<span id="page-46-0"></span>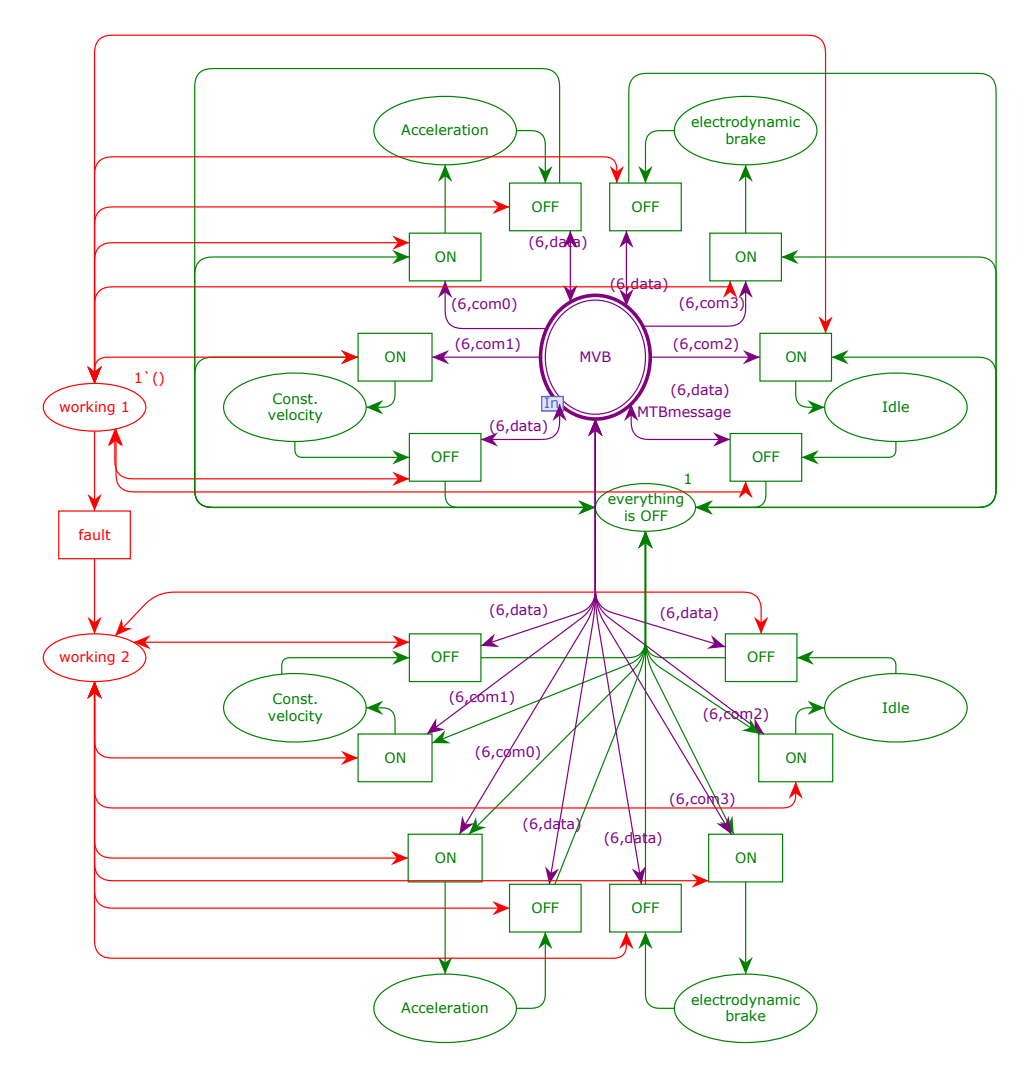

**Obrázek 7.3:** Redundance trakčních motorů

Po upravení schéma můžeme model znovu simulovat tak jak bylo popsáno v předchozí kapitole. K odzkoušení konkrétních nově přidaných částí využijeme možnosti simulace pomocí *Single step*.

## <span id="page-48-0"></span>**Kapitola 8**

### **Závěr**

V této práci jsem se zabýval elektrickými motorovými jednotkami. Mým úkolem bylo popsání tohoto typu železničních vozidel a na zakladě toho vytvoření distribuovaného modelu. Distribuovaný model se dále musel odsimulovat a vyřešit u něj problém s poruchami zařízení.

Při popisu elektrické motorové jednotky byl kladen důraz na vysvětlení funkce jednotlivých subsystémů, jejich vzájemné komunikace a celkovému významu ve vozidle.

Pro tvorbu modelu jsem využil Petriho barevných sítí. Společně s programem CPN tools mi Petriho barevné sítě poskytly ideální nástroj na vytvoření věrohodného mudelu železničního vozidla. Model je rozdělen na mnoho částí, které reprezentují subsystémy vozidla. V poslední časti byl model resp. modely subsystémů rozšířeny o další zařízení, která simulovala redundanci důležitých částí vozidla. Při simulaci jsem si poté ověřil funkčnost celého modelu.

Výsledkem této práce je ukázka jak fungují železniční vozidla a především elektrické motorové jednotky. Vytvořený model může sloužit nejen k diskrétní simulaci jízdy, ale taktéž k vzdělávacím účelům a lepšímu pochopení procesů dějících se uvnitř elektrických motorových jednotek. Zadání tímto bylo splněno i když by se model dal v budoucnu rozšířit o další části. Například by byla zajímavá simulace spojení více jednotek dohromady nebo přidání dalších méně podstatných subsystémů.

## <span id="page-50-0"></span>**Literatura**

- <span id="page-50-9"></span>[cita] *Bind manually – cpn tools. cpn tools – a tool for editing, simulating, and analyzing colored petri nets [online]. dostupné z: http://cpntools.org/2018/01/11/bind-manually/*.
- <span id="page-50-6"></span>[citb] *Coloured petri nets. department of computer science [online]. copyright* (c) [cit. 22.05.2018]. dostupné z: http://cs.au.dk/cpnets/.
- <span id="page-50-7"></span>[citc] *Cpn tools*, A tool for editing, simulating, and analyzing Colored Petri nets. CPN Tools – A tool for editing, simulating, and analyzing Colored Petri nets [online]. Dostupné z: http://cpntools.org/.
- <span id="page-50-10"></span>[citd] *Create a timed cp-net – cpn tools. cpn tools – a tool for editing, simulating, and analyzing colored petri nets [online]. dostupné z: http://cpntools.org/2018/01/09/create-a-timed-cp-net/*.
- <span id="page-50-8"></span>[cite] *Run a simulation – cpn tools. cpn tools – a tool for editing, simulating, and analyzing colored petri nets [online]. dostupné z: http://cpntools.org/2018/01/15/run-a-simulation/*.
- <span id="page-50-1"></span>[Com99] International Electrotechnical Commission, *International standart iec 61375-1*, Part 1: Train Communication Network.
- <span id="page-50-3"></span>[Dan08a] Jiří Danzer, *Elektrická trakce 1 přehled problematiky*, 49.
- <span id="page-50-4"></span>[Dan08b] , *Elektrická trakce 1 přehled problematiky*, 60–62.
- <span id="page-50-2"></span>[HK01] Pierre A. Zuber Hubert Kirrmann, *The iec/ieee train communication network*, 81–92.
- <span id="page-50-5"></span>[JP12] Ivan Rádl Jiří Pohl, *Řízení železničních trakčních vozidel*.

Literatura **.......................................**

<span id="page-51-2"></span>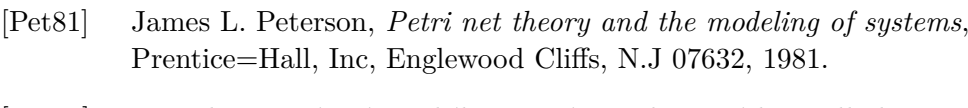

- <span id="page-51-1"></span>[Pin12] Pintscher, *Zařízení vysokého napětí na železničních vozidlech*, 1–20.
- <span id="page-51-0"></span>[ČS06] ČSN, *En 15380-2 Železniční aplikace - systém označování kolejových vozidel*.

## <span id="page-52-0"></span>**Příloha A**

## **Obsah CD**

- **. Model.cpn** Model vozidla vytvořený v CPN tools.
- **. Výsledky simulací** Textové soubory se záznamem průběhu simulace.
	- **. SimulationReport1.txt**
	- **. SimulationReport2.txt**
	- **. SimulationReport3.txt**
- **. Elektronická verze této práce**